ECR Series

User Manual

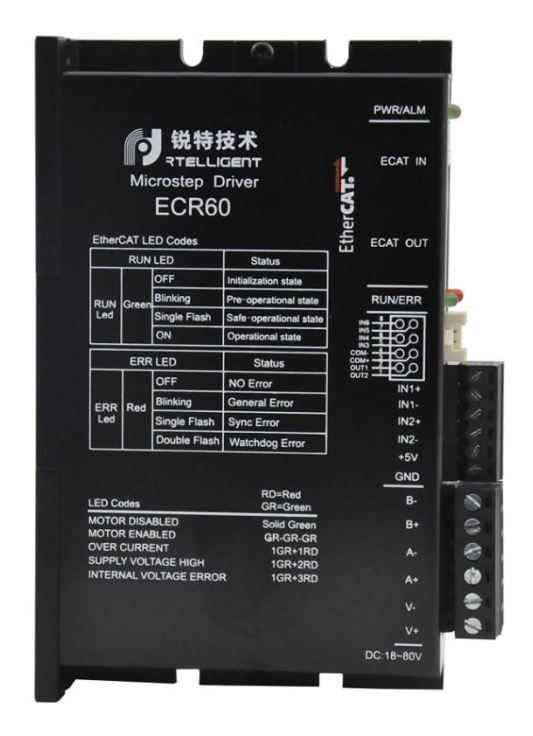

Shenzhen Rtelligent Mechanical Electrical Technology Co., Ltd

## **Revision history**

#### V202

- 1、 Add the phase loss detection function, when 0x2056 bit7 is 1, enable the phase loss detection.
- 2、 PP, PV mode status flag perfect, homing parameter 0x6099 change to standard 32bit, the previous version is 16bit, non-standard
- 3、 homing method 0x6098 change to INT8 type, before the UINT16 is non-standard
- 4、 Add control support for three-phase motors
- 5、 Add CSV mode
- 6、 Add ECR86/ECT86 product description
- 7、 Product version unified upgrade to V202

# 一 **Driver Description**

## 1.1 **Product Introduction**

Thank you for choosing the Rtelligent ECR series stepper motor driver. ECR series is a high performance bus control stepper motor driver, while integrating the functions of intelligent motion controller. ECR series EtherCAT drivers can be run as standard EtherCAT slave and support CoE (CANopenover).

#### 1.1.1 **Characteristics**

- Support CoE (CANopen over EtherCAT), meet CiA 402 standards
- Support CSP, PP, PV, Homing mode
- The minimum synchronization period is 500us
- Dual port RJ45 connector for EtherCAT communication
- Control methods: open loop control, closed loop control / FOC control (ECT series support)
- Motor type: two phase, three phase;
- Digital IO port:

6 channels optically isolated digital signal inputs: IN1 and IN2 are 5V differentialinputs, and can

also be connected as 5V single-ended inputs; IN3 ~ IN6 are 24V single-ended inputs, common

anode connection;

2 channels optically isolated digital signal outputs, maximum tolerance voltage 30V, maximum pouring or pulling current 100mA, common cathode connection method.

### 1.1.2 **Electrical characteristics**

#### ECR series product specifications

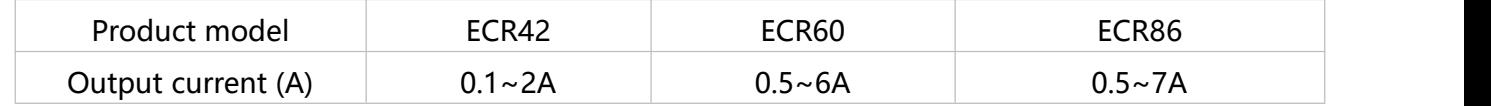

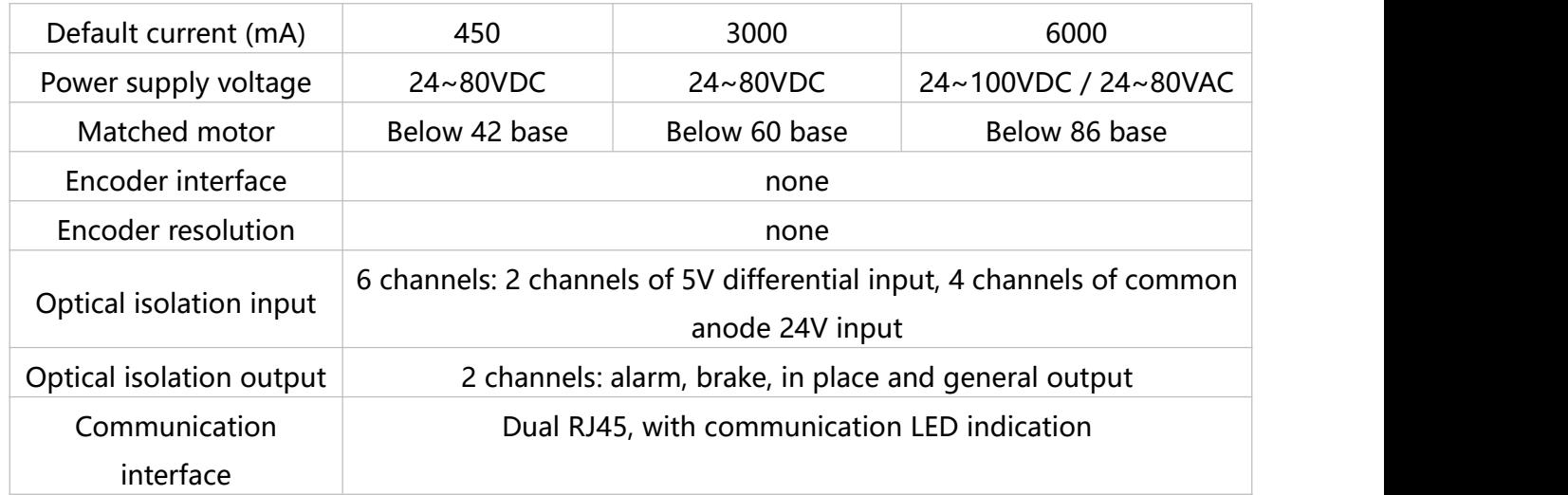

*\*Please do not exceed the scope of use specified above.*

*\*Before enabling the motor, the user needs to set the operating current according to the motor specifications, otherwise the current setting beyond the rated range may cause the motor to burn.*

## 1.2 **Power and motor**

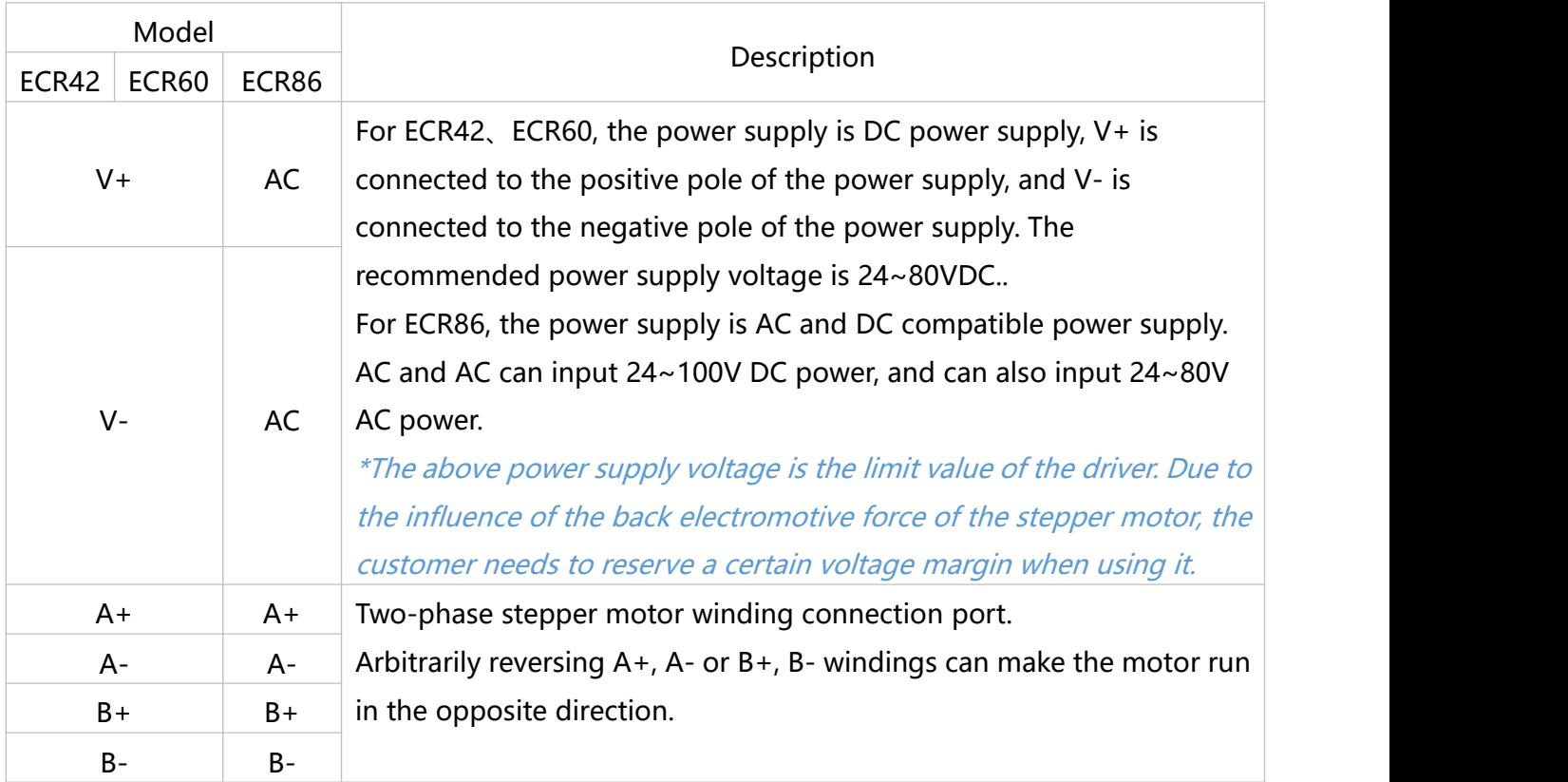

## 1.3 **Digital input and output ports**

The ECR series stepper driver has 6 optically isolated digital input ports and 2 optically isolated digital output ports.

### 1.3.1 **Digital input port**

The ECR series stepper driver has 6 digital input ports and 2 digital output ports. The object dictionary 0x2007 is the function setting of the input port, and 0x2008 is the polarity setting of the input port.

Note: IN1+ / IN1-, IN2+ / IN2- are 5V input terminals, please do not directly connect input signals higher than this voltage, otherwise the driver will be damaged!

The schematic diagram of the input port is shown below, and the user can connect the system according to the schematic diagram. nt the concern comment the content

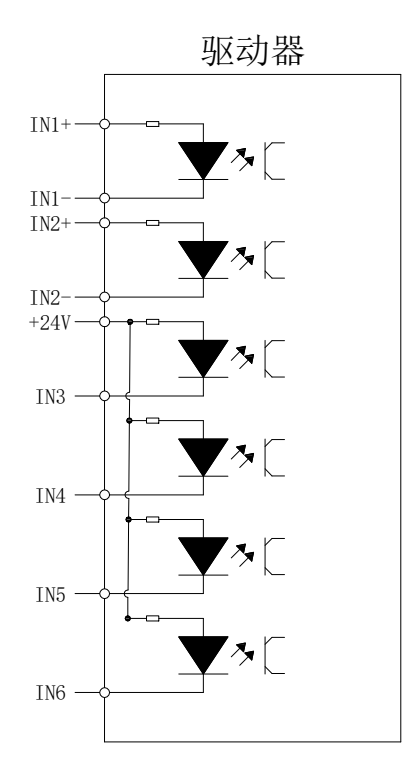

IN1+/ IN1-, IN2+ / IN2- are differential input terminals.

IN1 and IN2 are reserved external motor encoders, which constitute a closed-loop system.

ECR60 cannot receive encoder signals, only ECT60 can.

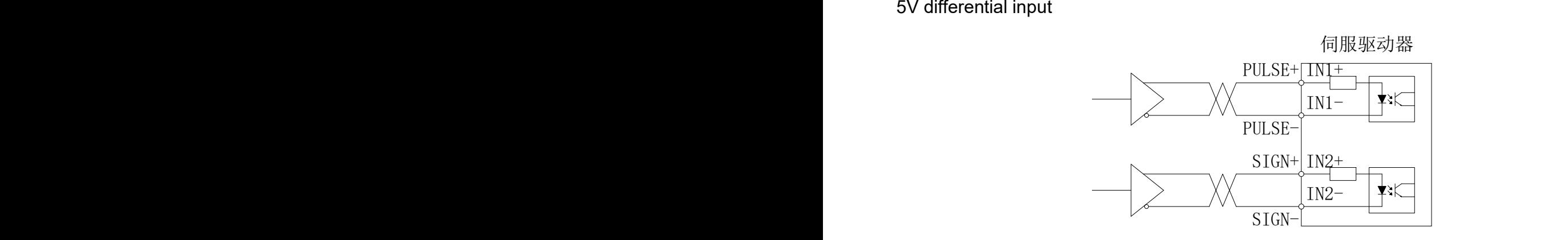

#### 5V single-ended input

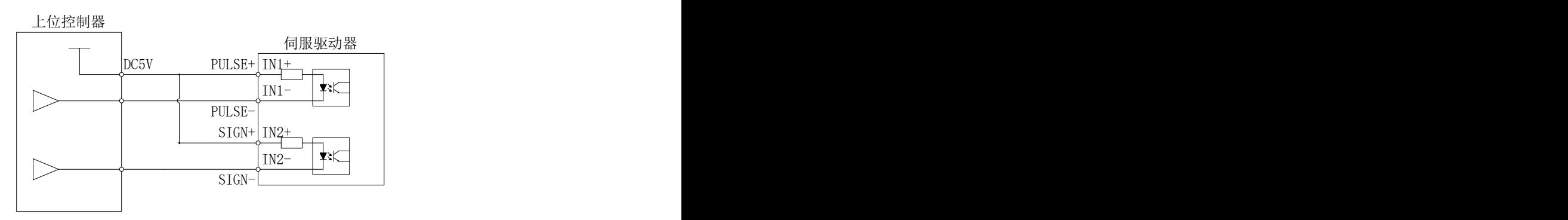

Note: When the IN1 and IN2 ports use 24V input, please connect a 2K current limiting resistor in series, otherwise the driver will be damaged.

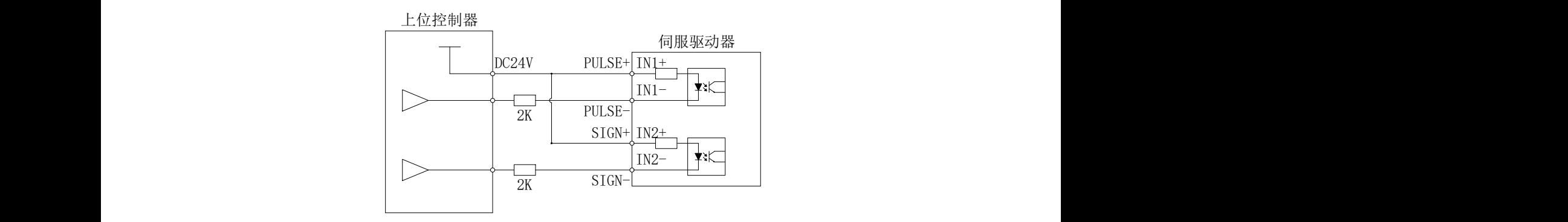

IN3~IN6 are single-ended input terminal

Taking IN3 as an example, the interface circuits of IN3  $\sim$  IN6 are the same.

When the upper device is a relay output:

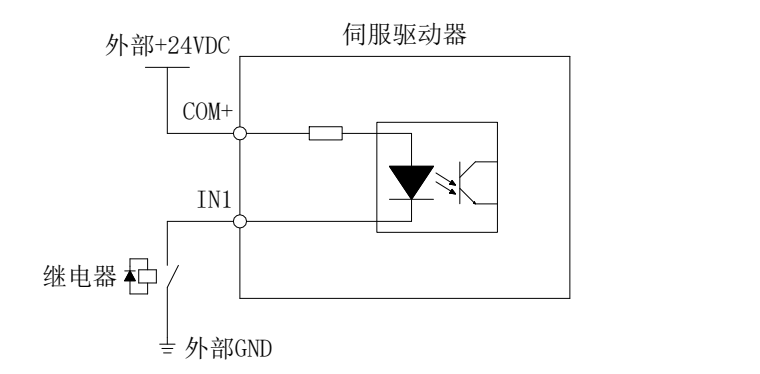

When the upper device is open collector output:

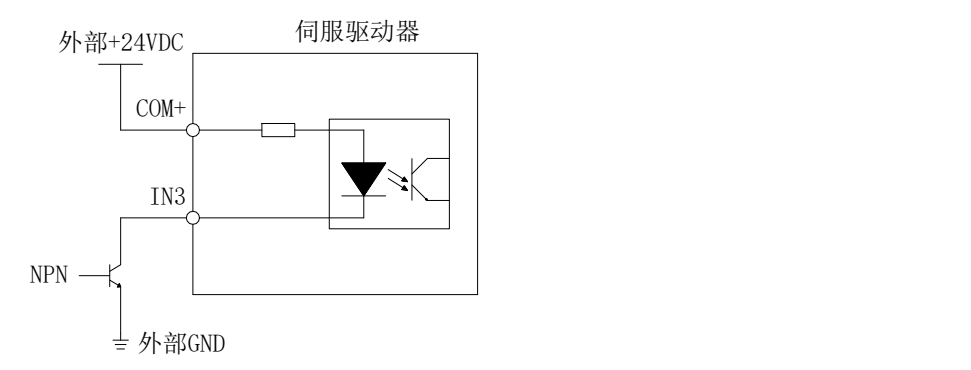

Note: PNP input is not supported

### 1.3.2 **Digital output port**

ECR series contains two optically isolated output signals.

OUT1 output current capacity up to 30 mA.

OUT2 output current capacity up to 150 mA.

By default, the digital output is all open points, the function of output port can be selected through object dictionary 2005, and object dictionary 2006 is used to set the polarity of output port.

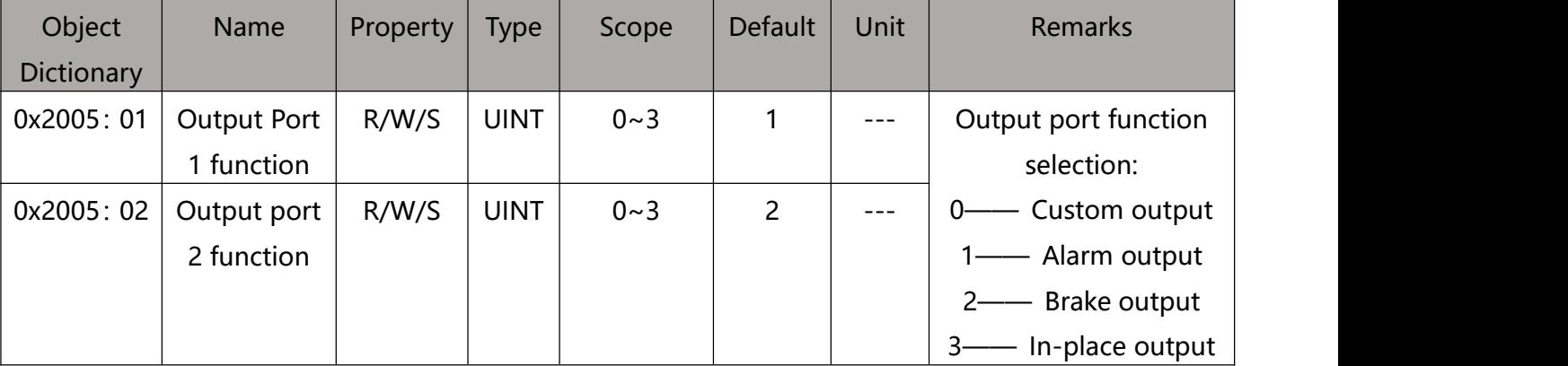

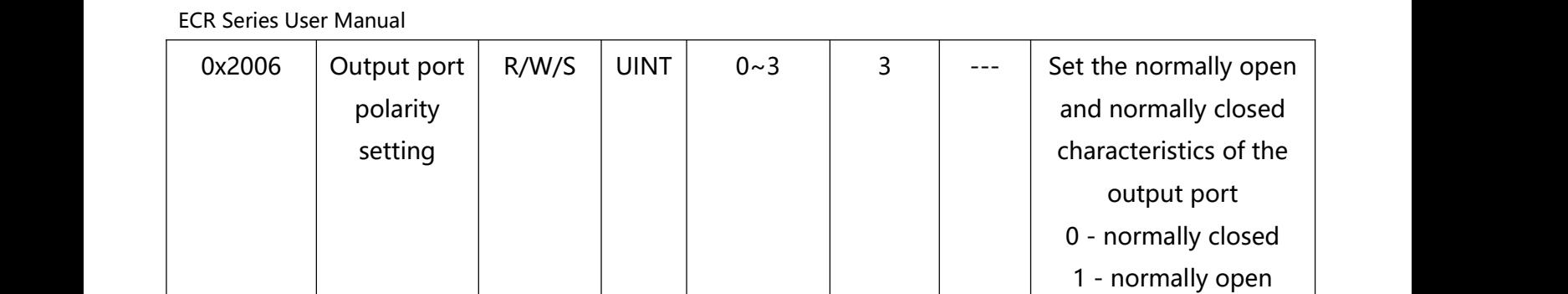

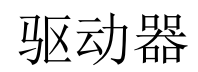

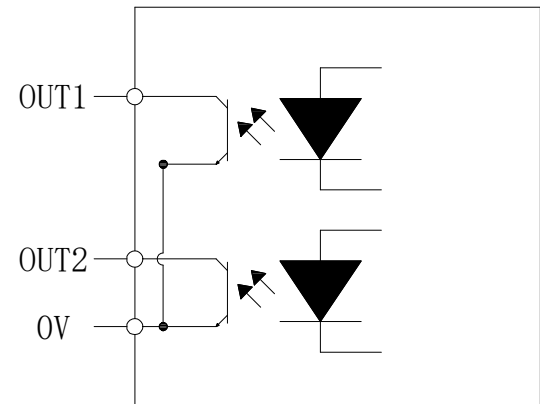

Taking OUT1 as an example, the OUT1~OUT2 interface circuit is the same.

When the upper device is relay input:

Correct wiring diagram:

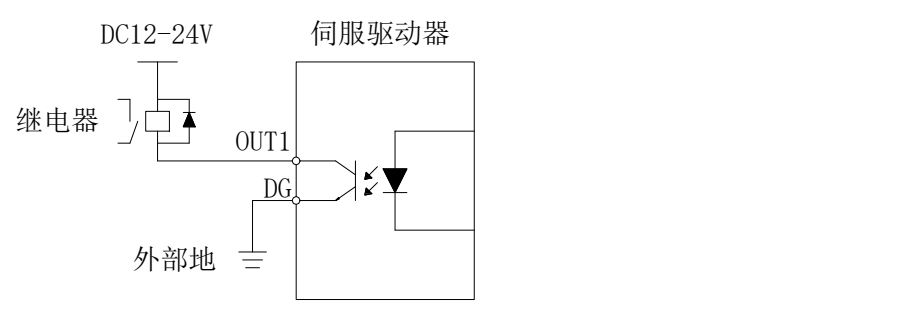

Wrong wiring diagram:

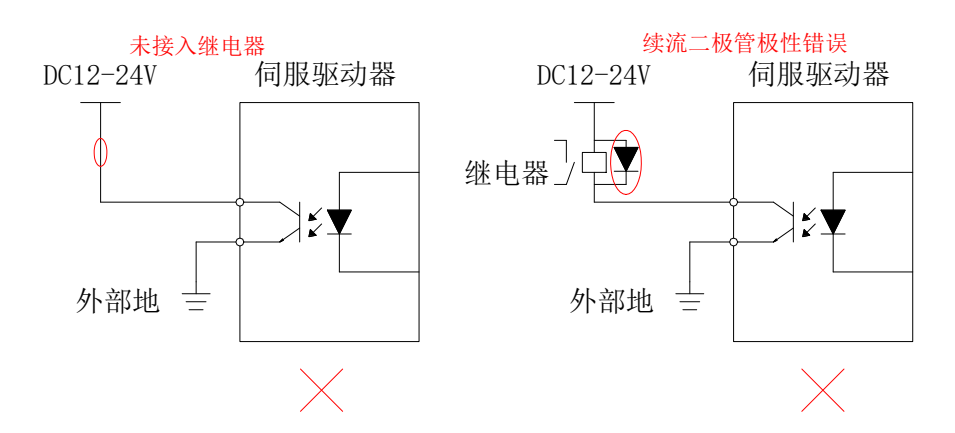

When the upper device is optocoupler input:

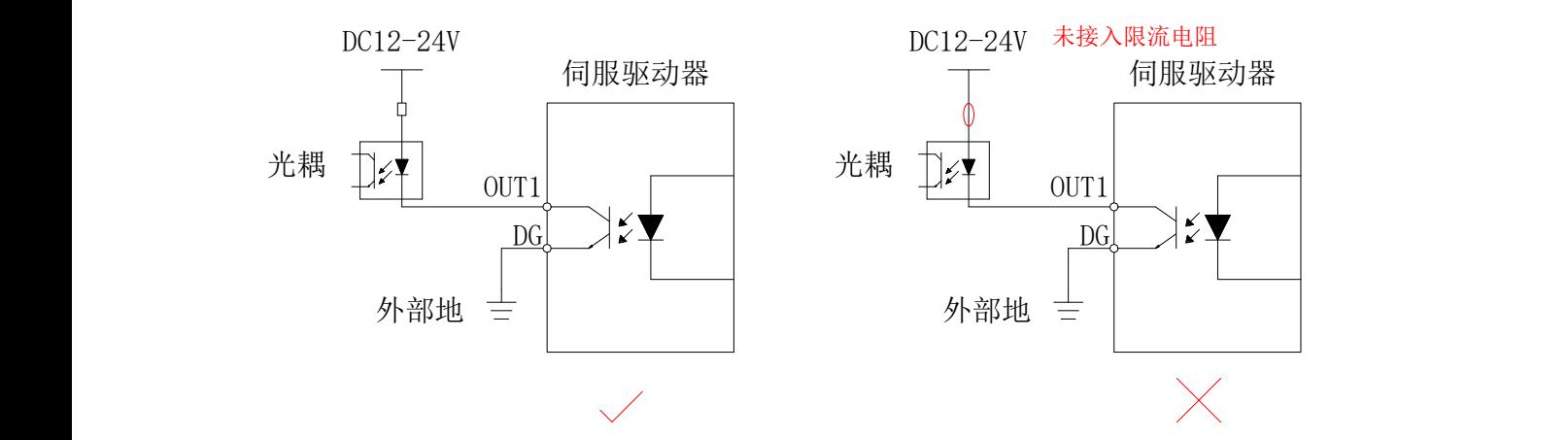

## 1.4 **Connection EtherCAT**

Please use CAT5E (or higher level) network cable.

the Ethernet input interface IN of the next driver on the bus. If the driver is the last node on the The Ethernet input interface IN is connected to the Ethernet output interface OUT of the previous driver on the controller or the bus. The Ethernet output interface OUT is connected to bus, you only need to connect the Ethernet input interface IN.

### 1.4.1 **EtherCAT status indicator**

The yellow light of RJ45 is used for Link status, indicating whether there is a network cable connection.

The green light of RJ45 is used for Activity state, indicating whether there is data communication.

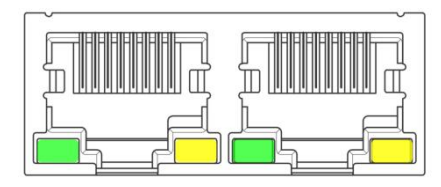

#### RUN/ERRLED indicator:

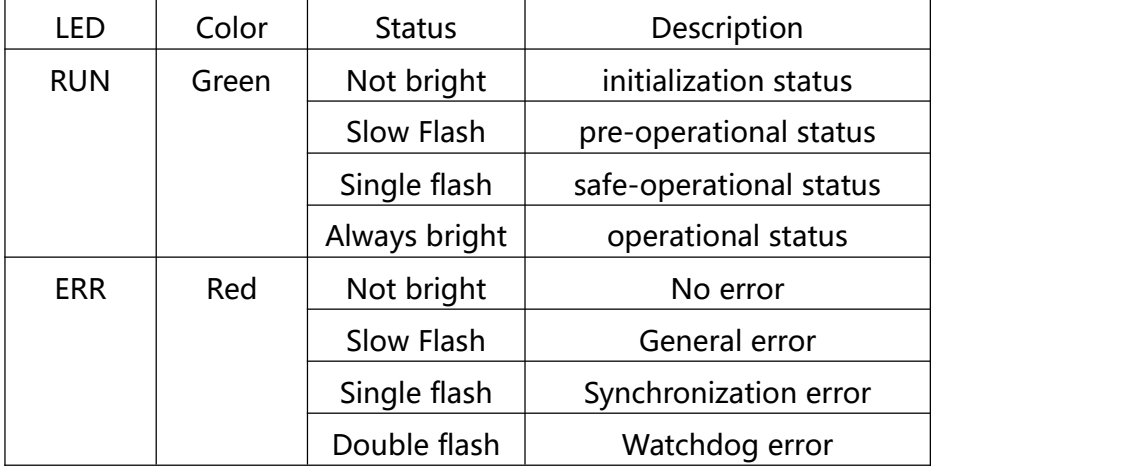

Fast flash: bright for 50ms, dark for 50ms (10Hz). So cycle.

Slow flash: bright for 200ms, dark for 200ms (2.5Hz). So cycle.

Single flash: bright for 200ms, dark for 1s. So cycle.

Double flash: bright for 200ms, dark for 200ms, bright for 200ms, dark for 1s. So cycle.

## 1.5 **EtherCAT site address**

The EC series supports two methods to set the slave address: object dictionary 0x2150 to set the site alias and ESC to set the site alias, and select through the object dictionary 0x2151. The default 0x2151 is 0, and the node address is allocated by the master station and saved in the EEPROM.

When users need to set their own fixed address, they need to set 0x2151 to 1, and then write the required address value in 0x2150.

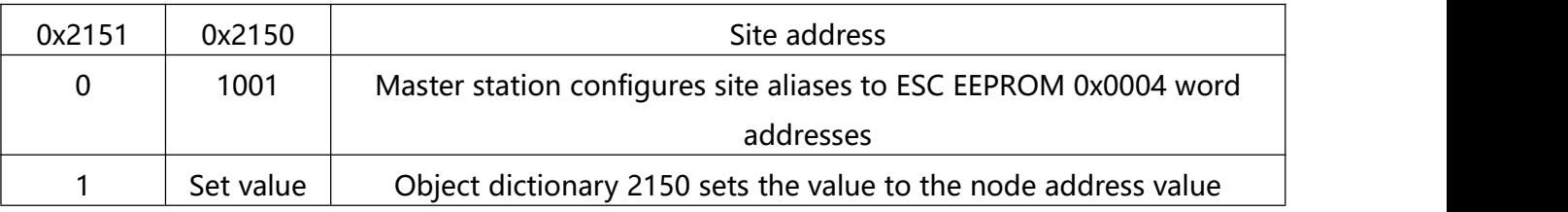

### 1.6 **Alarm code**

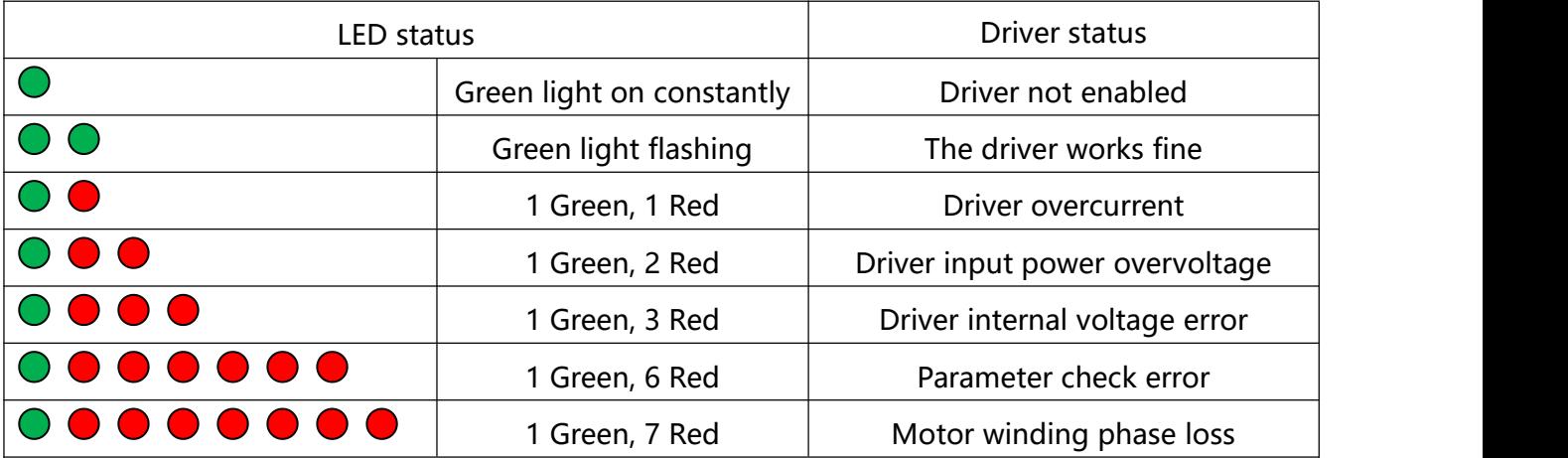

## **1.7 Mechanical dimensions**

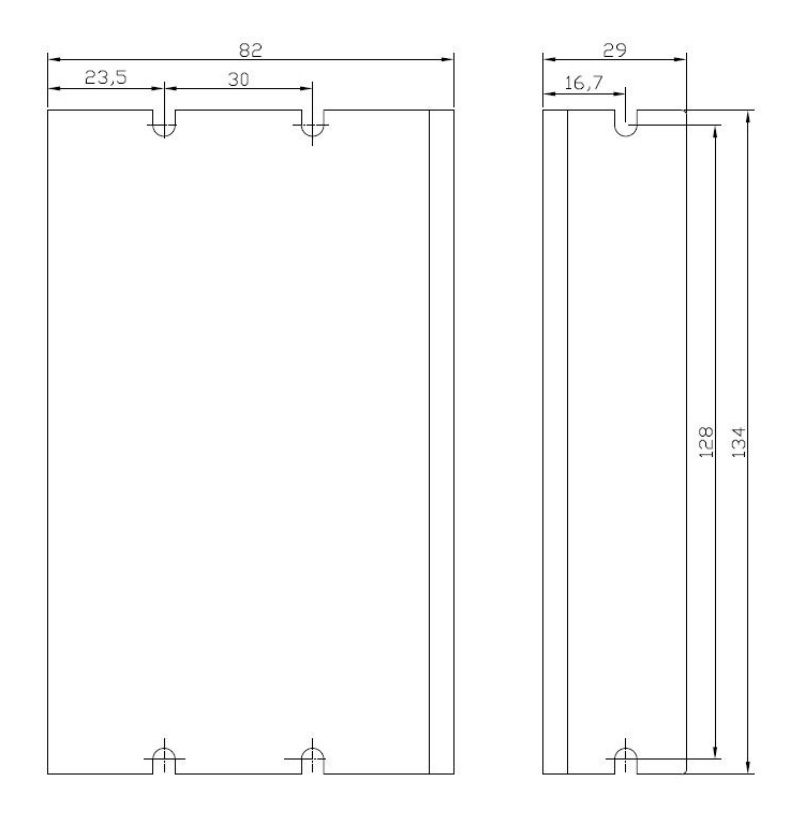

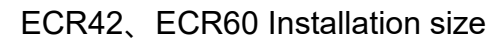

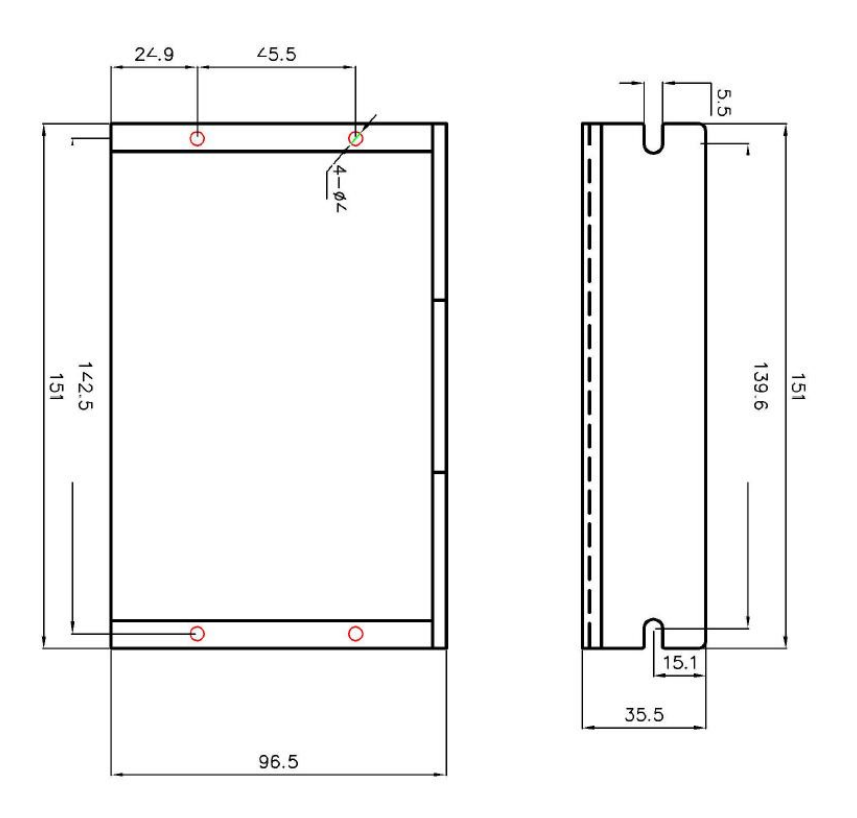

ECR86 Installation size

# 二 **Parameter Description and Settings**

### 2.1 General parameters

#### 2.1.1 **0x1000 Type of device**

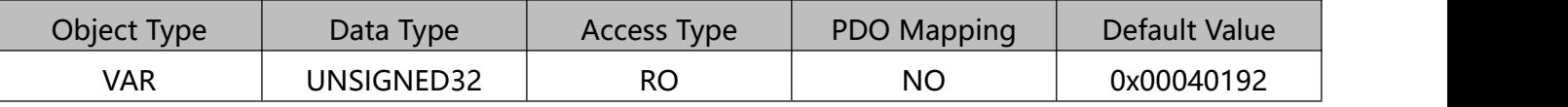

Bit 0~15: Device profile number 0x0192: CiA402

Bit 16~31: Additional information 0x0004: Stepper Drive

#### 2.1.2 **0x1001 Device name**

Displays the model of current driver.

The function of ECR42 is the same as ECR60. It only limits the default current of the drive to

prevent users from matching small motors without modifying the current of the driver at the first

time, resulting in excessive current and damaging the driver and motor. On 0x1001, both show

"ECR60".

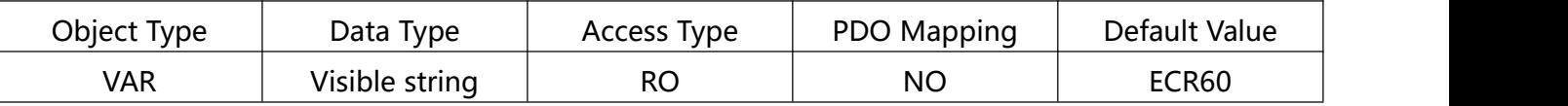

#### ECT60

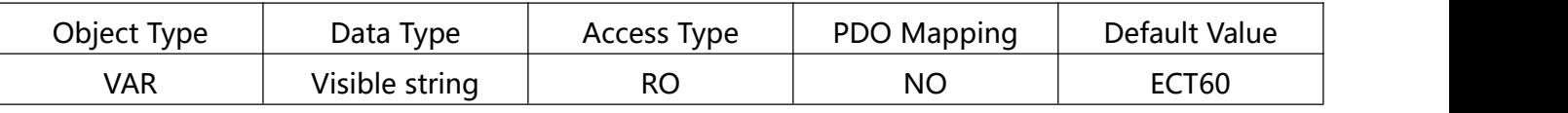

#### 2.1.3 **0x1009 Hardware version**

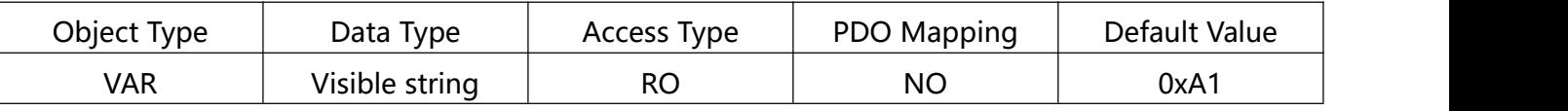

#### 2.1.4 **0x100A Software version**

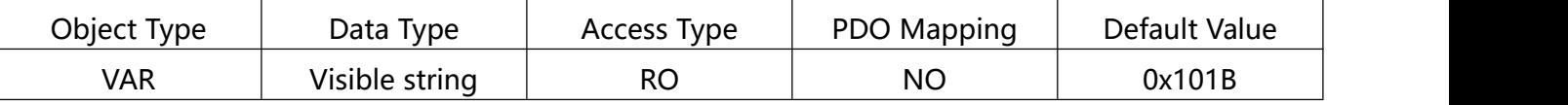

#### 2.1.5 **Save parameters**

Sub-index of object dictionary 0x1010: 01 Write 1 to save current parameters.

When saving the parameters, first stop the motor running, then save the parameters.

The data structure is as follows:

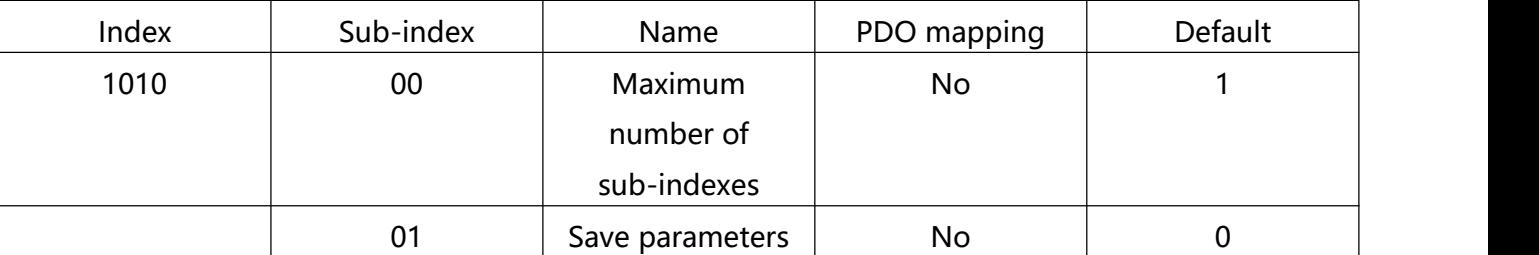

### 2.1.6 **Restore factory settings**

Sub-index of object dictionary 0x1011: 01 Write 1, and then power on again to restore the driver to the factory state.

When restoring the factory setting, first stop the motor running, then save the parameters.

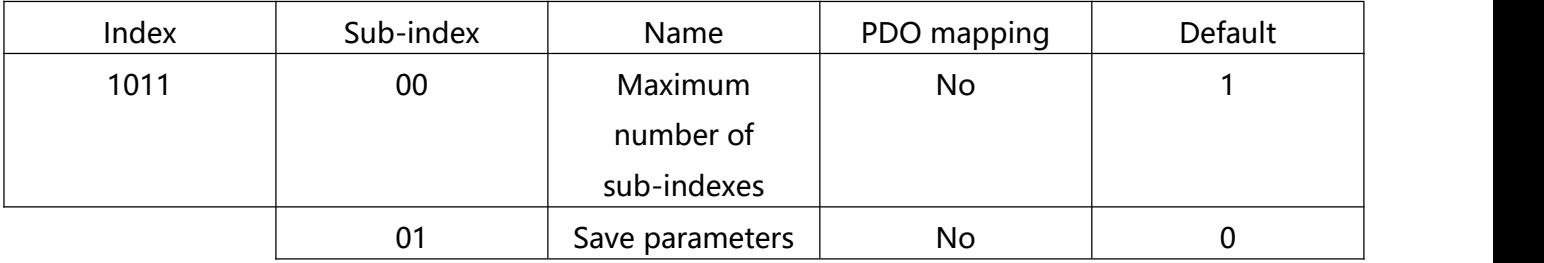

## 2.2 **Manufacturer-specific object**

### 2.2.1 **0x2000 Operating current**

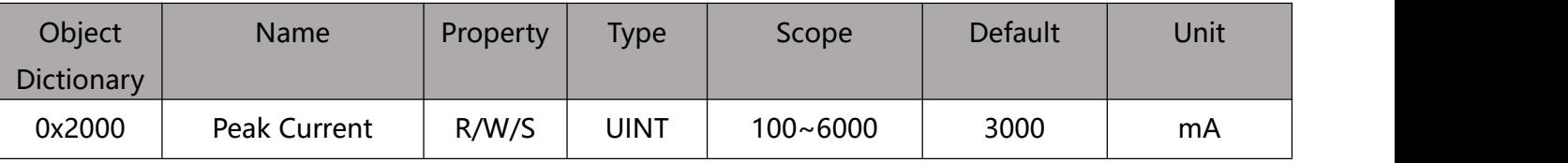

This object is used to set the sinusoidal peak current when the stepper motor is running in open loop.

### 2.2.2 **0x2001 Subdivision/resolution**

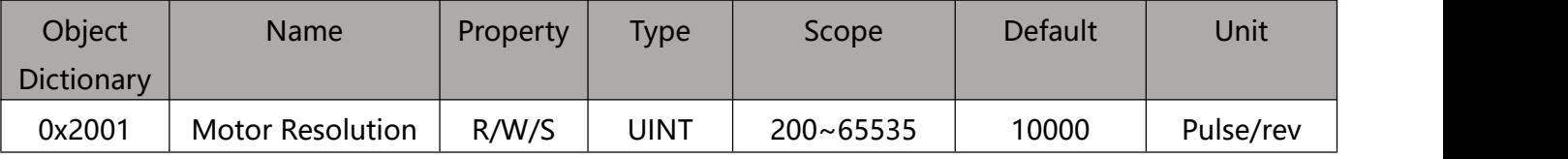

This object is used to set the number of pulses required to run the motor for one revolution

when the stepper motor is running in open loop.

ECT60 default to works in closed loop mode, the number of pulses required to run the motor for one revolution is set by the 0x2020 encoder resolution.

#### 2.2.3 **0x2002 Standby time**

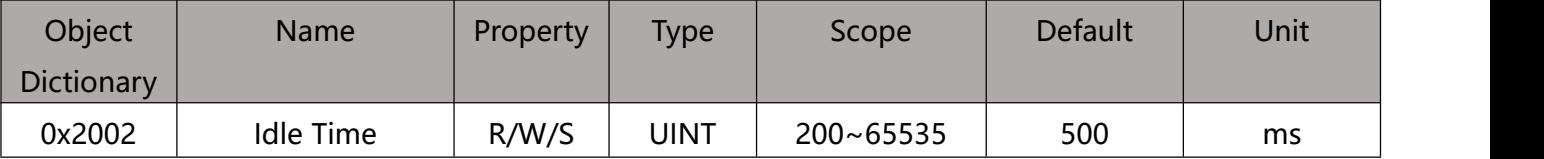

This object is used to set the time for the stepper motor to enter the standby state after it stops running when the stepper motor is running in open loop.

### 2.2.4 **0x2003 Percentage of standby current**

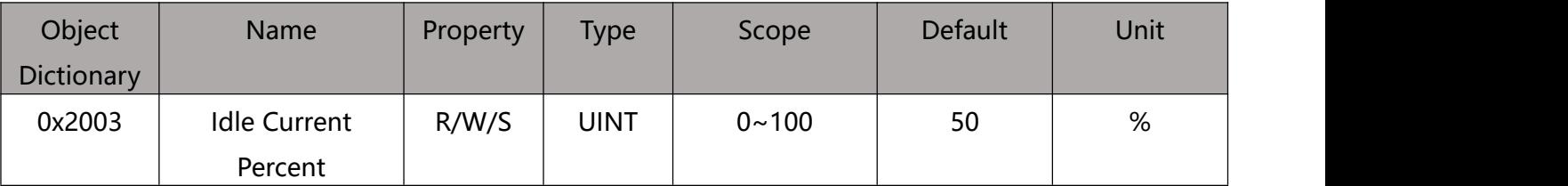

This object is used to set the percentage of the holding current relative to the operating current set by 0x2000 when the stepper motor is running in open loop and the motor stops running and enters the standby state.

### 2.2.5 **0x2005 Output Port Function**

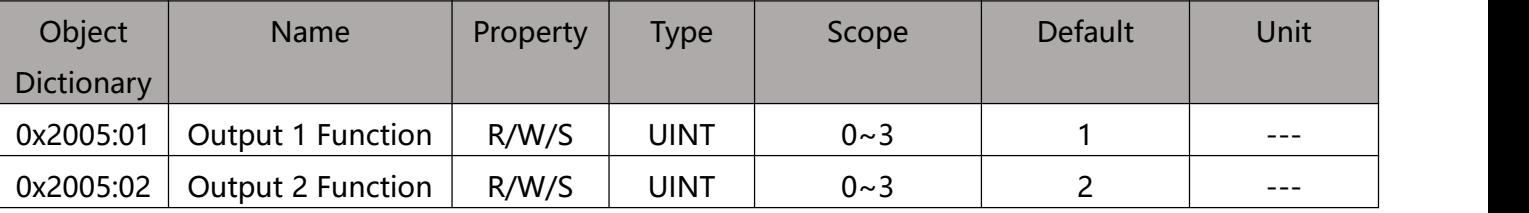

ECR60 contains two output ports, this object is used to set the function corresponding to the

output port.

The port function is defined as follows:

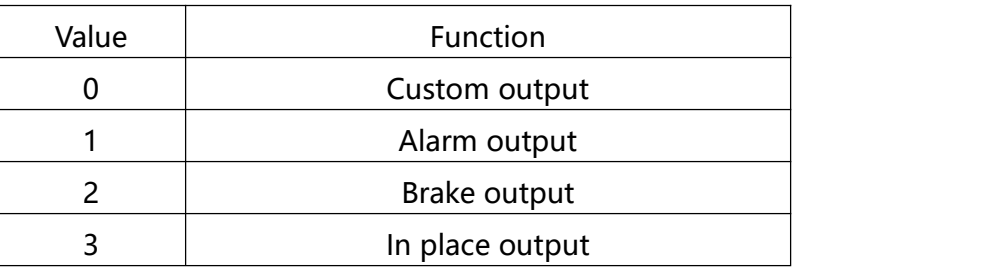

When set as a custom output, the state of the port can be controlled by the polarity setting of 0x2006.

### 2.2.6 **0x2006 Output port polarity**

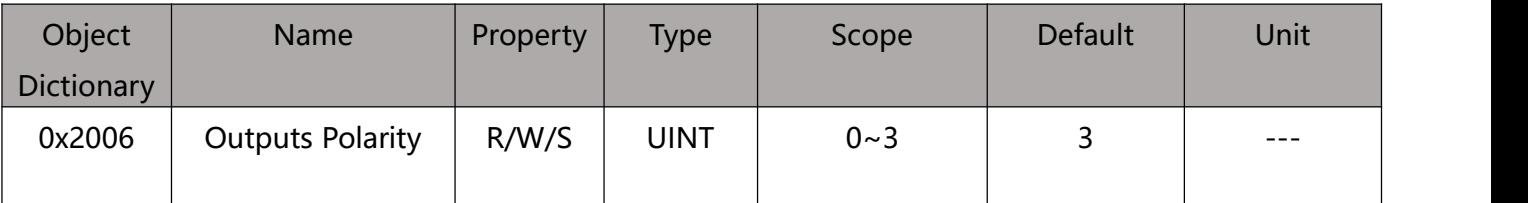

Set the normally open and normally closed characteristics of the output port: Bit0 is the polarity setting for output port 1, Bit1 is the polarity setting for output port 2.

0—— Normally closed

1—— Normally open

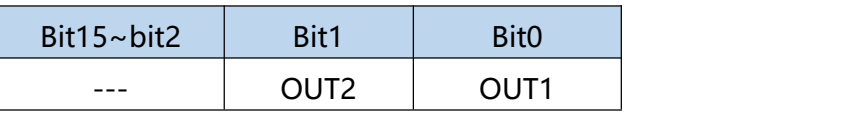

### 2.2.7 **0x2007 Input port function**

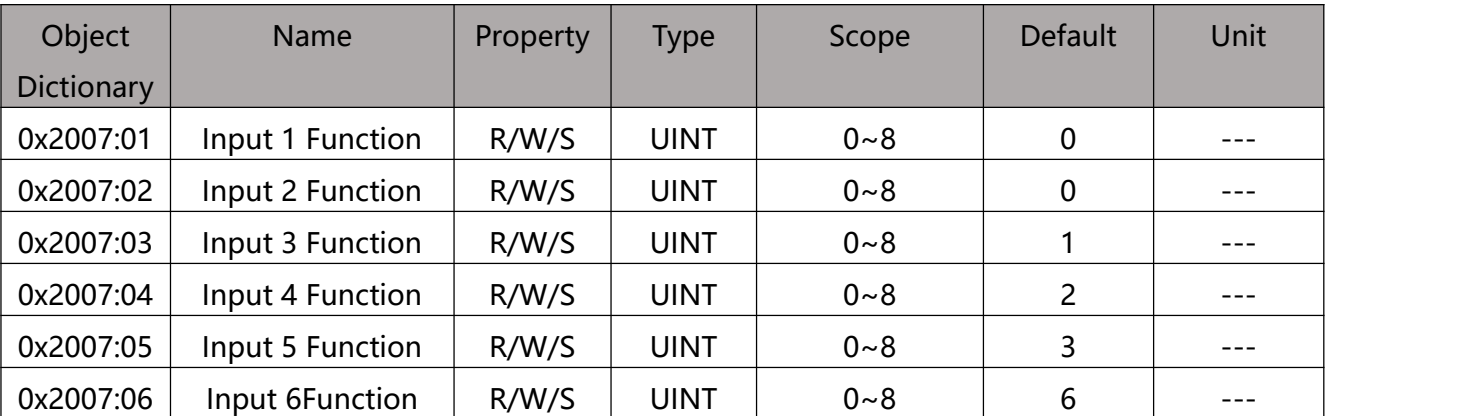

ECR60 contains 6 input ports, this object is used to set the corresponding function of the input

port.

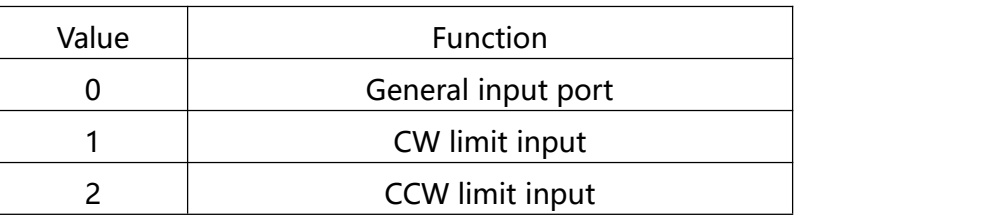

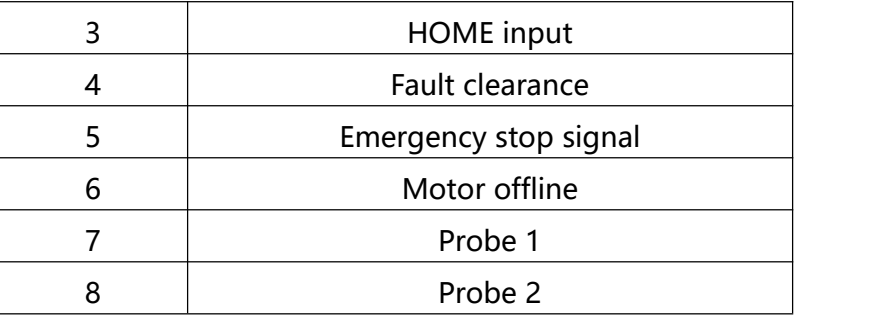

The state of the input port can be read through the 0x60FD object.

The polarity of the input port can be set by the 0x2008 object.

### 2.2.8 **0x2008 Input port polarity**

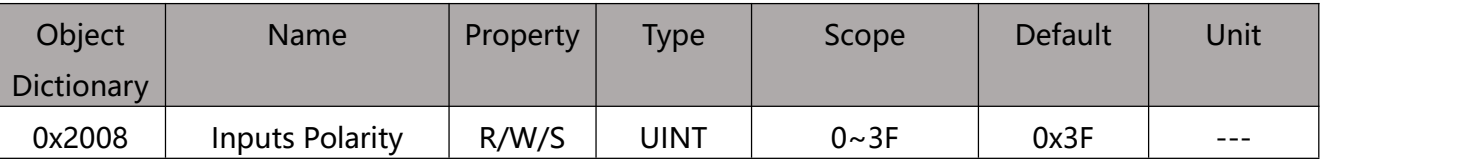

Each bit defines the polarity of the corresponding port. Bit 0 defines the polarity of input port 1:

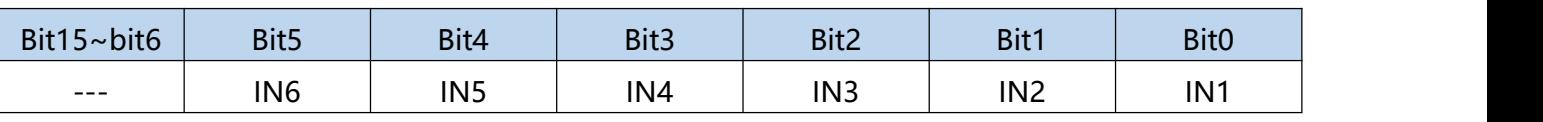

0——Normally closed,1——Normally open

### 2.2.9 **0x2009 Filter time**

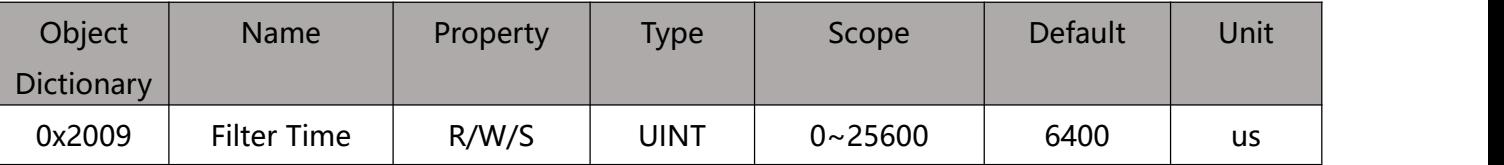

The ECR60 has a built-in sliding average filter, and this object is used to set the time of the sliding average filter. The larger the filter time, the smoother the motor starts and stops, but the greater the motor response lag.

Lag time = filter time

### 2.2.10 **0x200A Shaft lock time**

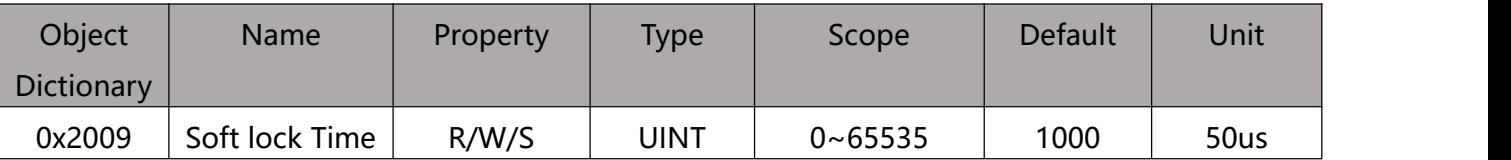

When ECR60 is enabled, the stepper motor needs to be locked for initial positioning. In order to

reduce the jitter of initial positioning, ECR60 has a built-in ramp-locking function. This object is used to set the ramp time of the motor shaft lock when the motor is enabled.

Shaft lock time = set value\*50us\*2 = set value\*100us

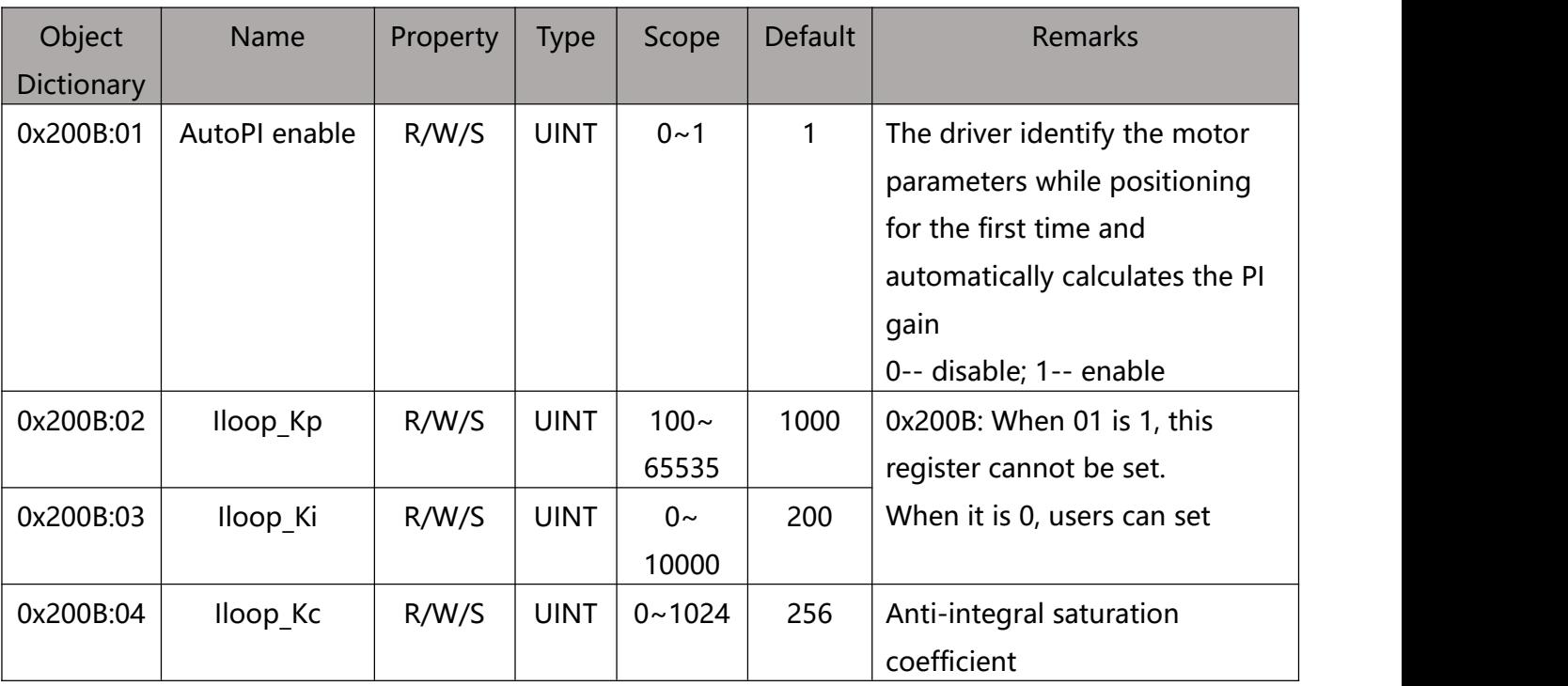

#### 2.2.11 **0x200B Current loop parameters**

ECR60 uses current control to achieve subdivision operation of stepper motors. ECR60 adopts automatic parameter recognition algorithm by default to recognize the electrical parameters of the motor and automatically calculate the appropriate current loop PI parameters. When the automatically identified PI parameters cannot meet the requirements, users can set the parameters by themselves.

2.2.12 **0x200C Motor parameters**

| Object<br>Dictionary | Name            | Property | <b>Type</b> | Scope   | Default | Remarks                                                |
|----------------------|-----------------|----------|-------------|---------|---------|--------------------------------------------------------|
| 0x200C:01            | Motor type      | R/W/S    | <b>UINT</b> | $0-1$   | 0       | Two-phase<br>$0$ ——<br>stepper motor<br>-- Three-phase |
| 0x200C:02            | Resistance Auto | R        | <b>UINT</b> | $100 -$ | 1000    | stepper motor<br>When automatic PI is                  |

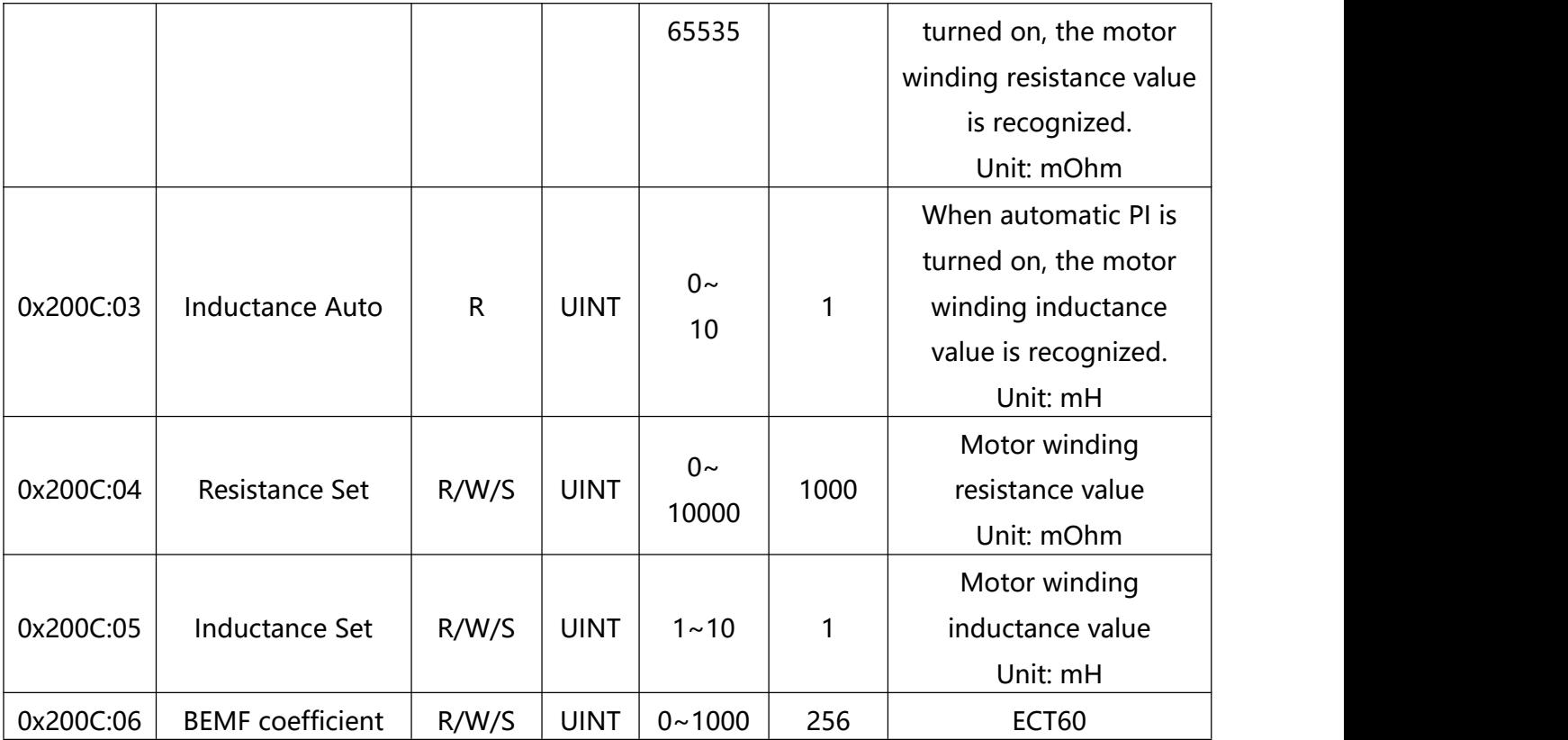

#### **Open loop and servo mode 1:**

When ECR60 driver controls stepper motor in open loop mode and ECT60 driver works in servo mode 1, the motor parameters themselves do not participate in motor control, and the user does not need to make special settings. The user can judge whether the motor connection is normal by checking the self-identifying resistance and inductance of the object.

#### **Servo mode 2:**

When ECT60 driver works in servo mode 2, the closed-loop stepper motor is in FOC control mode. Due to the special structure of the stepper motor, a weak magnetic control is required for FOC control. The weak magnetic control parameters are estimated from the motor's resistance, inductance and back EMF coefficient.

Usually the automatically estimated resistance and inductance can meet the demand, and the user can also set the resistance and inductance by themselves according to the motor parameters of the motor manufacturer. The calculation of back-EMF coefficient can be calculated by the following formula:

 $0x200C:06 =$  (rated torque (N.M) / rated current(A) ) \*500

### 2.2.13 **0x200D Run reverse**

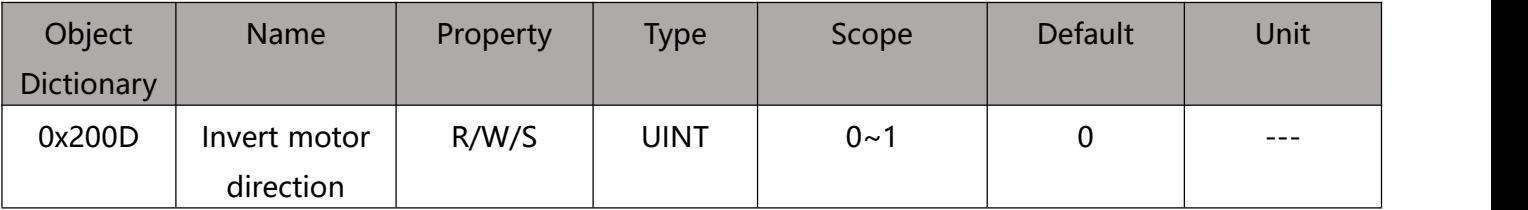

If the forward direction of the motor is inconsistent with the system requirements, this object can

reverse the direction of the motor without modifying the motor wiring.

### 2.2.14 **0x200E Internal alarm code**

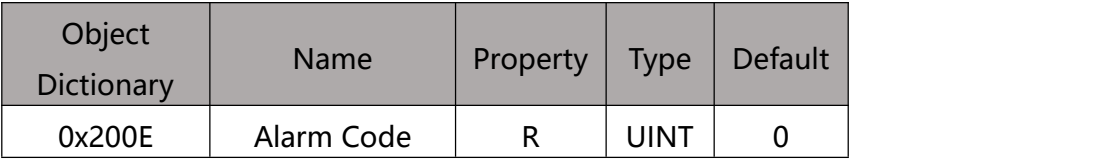

This object displays the current fault code of the driver, and each bit of the object corresponds to an alarm status.

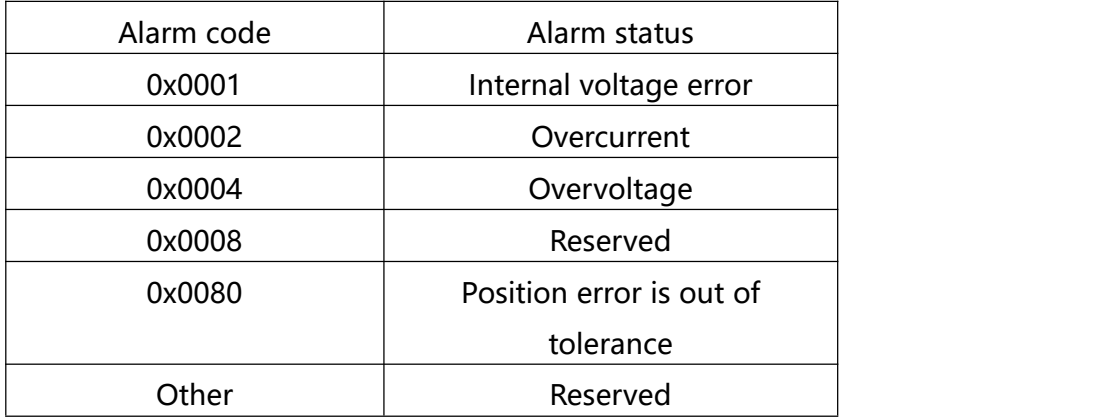

When the above fault occurs, after the fault condition is eliminated, by writing 0x80 in the

0x6040 object, the fault codes of 0x603F and 0x200E will be cleared.

### 2.2.15 **0x200F Internal status code**

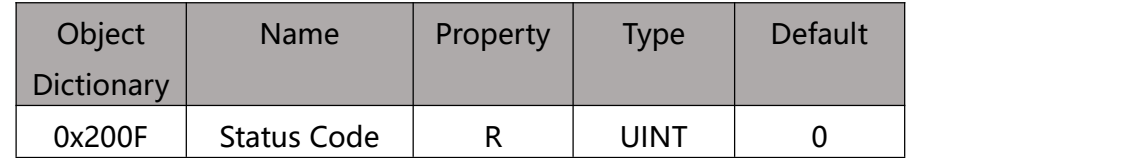

This object displays the current status code of the driver, and each bit of the object corresponds to a status.

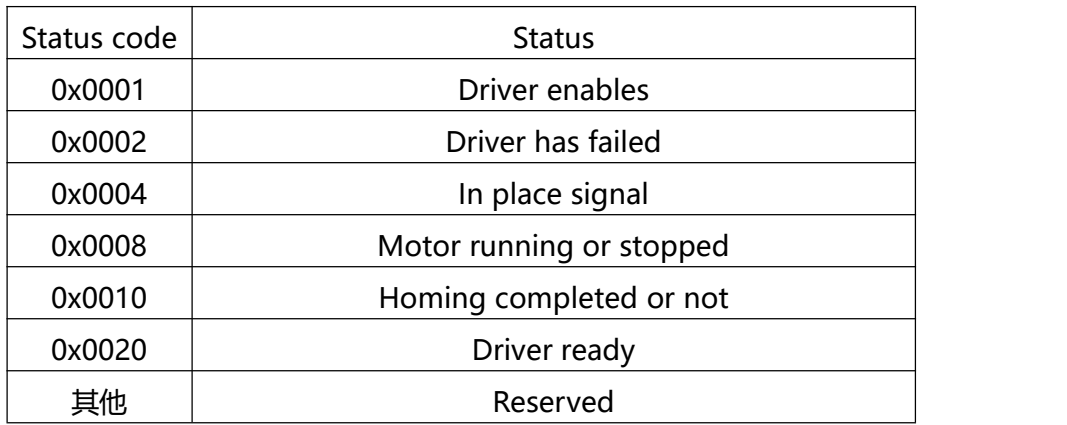

#### 2.2.16 **0x2010 Position cleared**

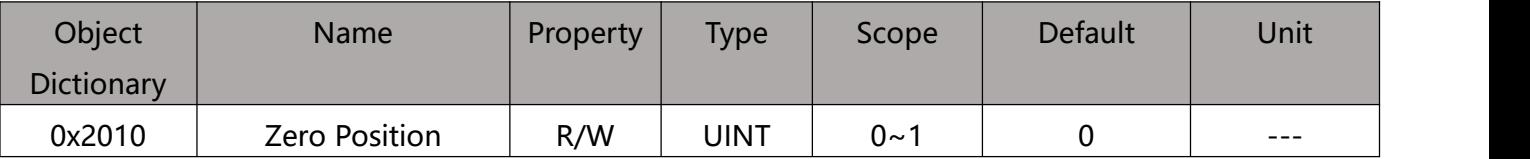

Setting the object to 01h can clear the position value (position actual value) in 0x6064.

It is usually used when the motor is always moving in one direction. The user needs to stop the

motor at an appropriate time, clear the actual position value through this object, and then

enable the motor again. Otherwise, the motor position counter will be saturated.

#### 2.2.17 **0x2011 Control mode**

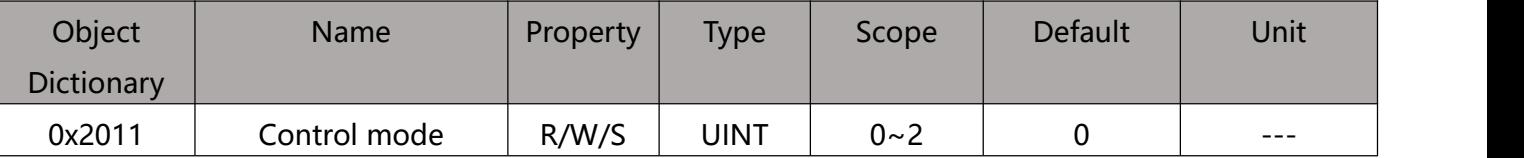

Set the working mode of the stepper motor.

- 0—— open loop
- 1—— closed loop
- 2—— closed loop / FOC mode

ECR60 can only work in open loop mode, setting other values is invalid.

#### 2.2.18 **0x2020~0x2026 Reserved**

0x2020~0x2026 are reserved for compatible closed-loop driver parameter settings, and users

are forbidden to set these parameters.

### 2.2.19 **0x2043 Speed given**

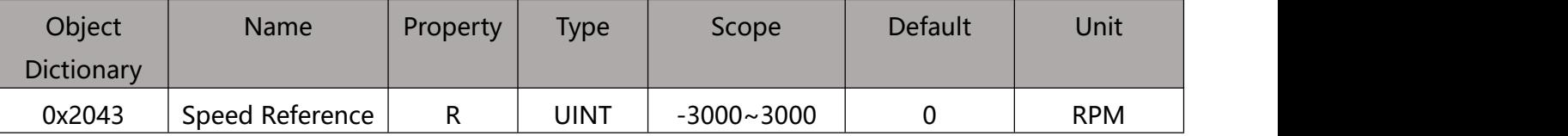

This object reflects the given speed of the current motor.

### 2.2.20 **0x2044 Speed feedback**

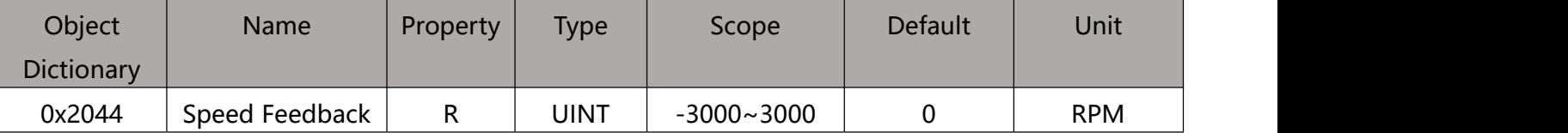

This object reflects the actual speed of the current motor. Since the ECR series stepper driver has no position feedback information, the system believes that the motor is not locked at this time, and this object returns the estimated motor speed reference.

### 2.2.21 **0x2048 Voltage**

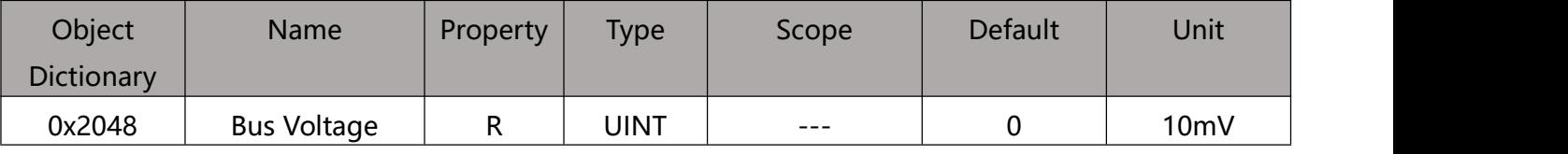

bus voltage value (V)= object value/100;

### 2.2.22 **0x2049 Input level**

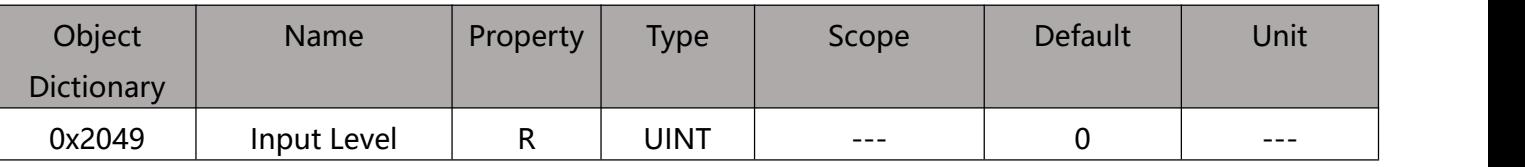

Display the physical level of the current IO input.

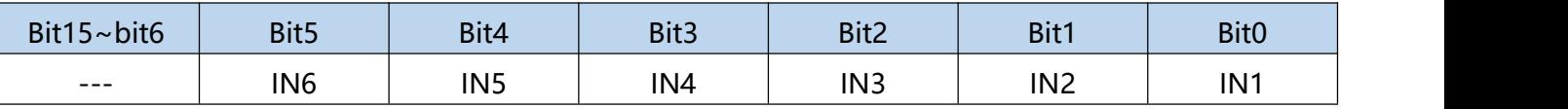

0—— No input signal

1—— Input signal

### 2.2.23 **0x204A Output level**

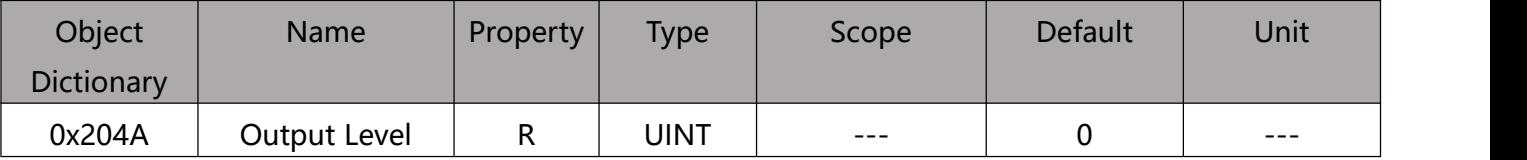

Displays the physical level of the current output port.

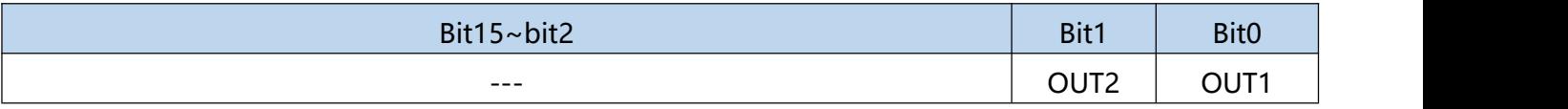

0—— Indicates that the current output port has an output

1—— Indicates that the current output port has no output

### 2.2.24 **0x2060 Harmonic amplitude of the first resonance point**

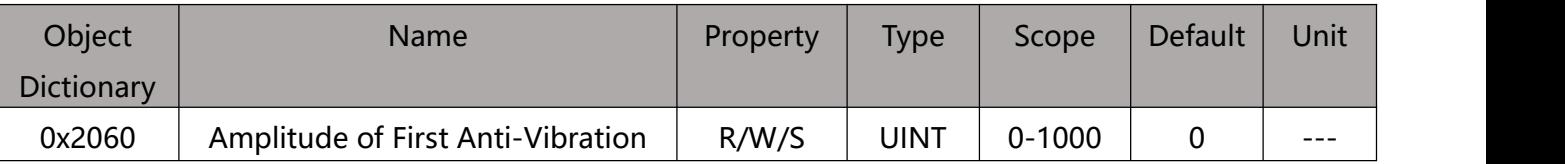

Used to eliminate the vibration of the first resonance point of the two-phase stepper motor. This

method offsets resonance by adding a certain harmonic to the set current.The amplitude and

phase of the harmonics need to be adjusted to eliminate vibration.

### 2.2.25 **0x2061 First resonance point A phaseharmonic phase**

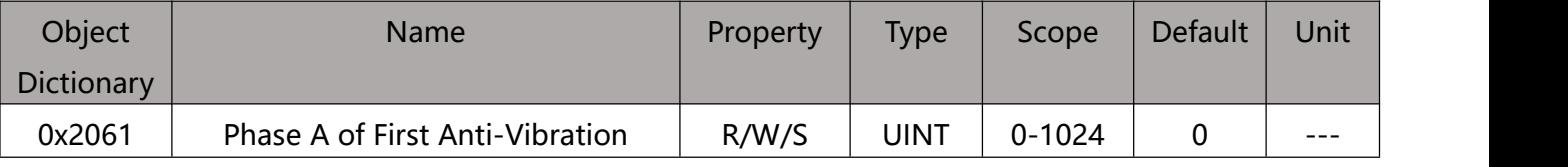

Adjust the harmonic phase of phase A winding

### 2.2.26 **0x2062 First resonance point B phaseharmonic phase**

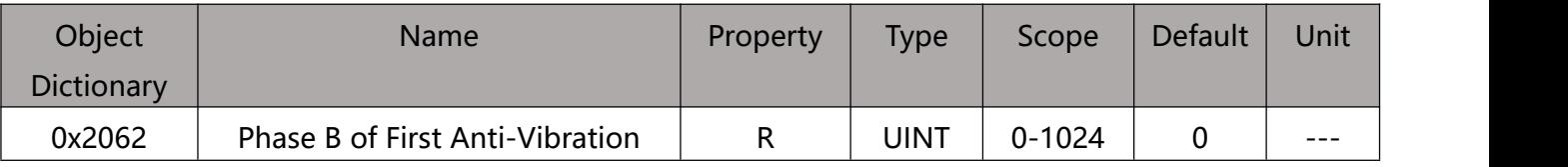

Adjust the harmonic phase of phase B winding

## 2.3 **CIA402 Object dictionary**

#### 2.3.1 **0x603F Fault code**

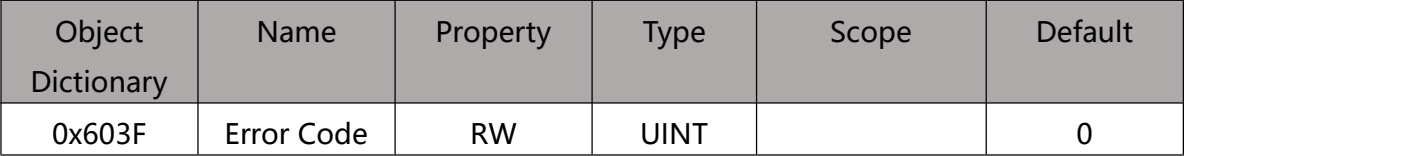

When a fault occurs, first eliminate the fault condition, then write 0x0080 to the control word

0x6040 and clear 0x603F.

The fault code is as follows:

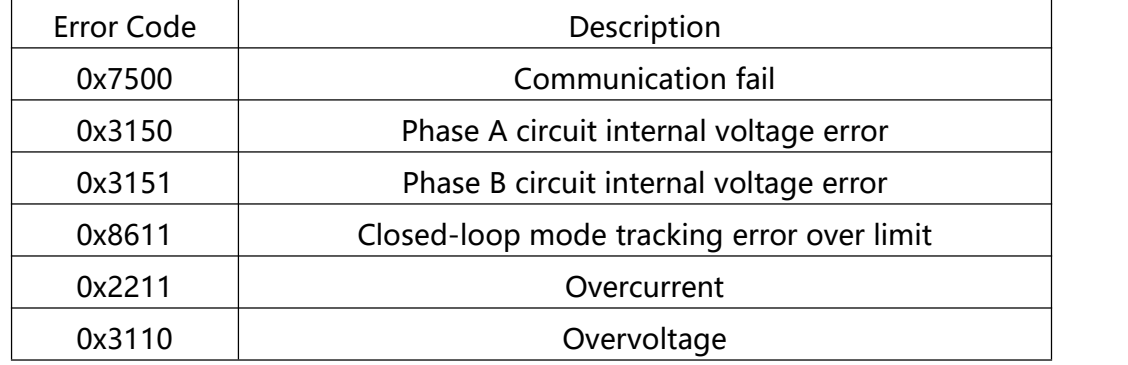

### 2.3.2 **0x6040 Control words**

This object is used to control the state of the drive and movement. Can enable/disable the drive;

start and stop the motor; clear faults, etc.

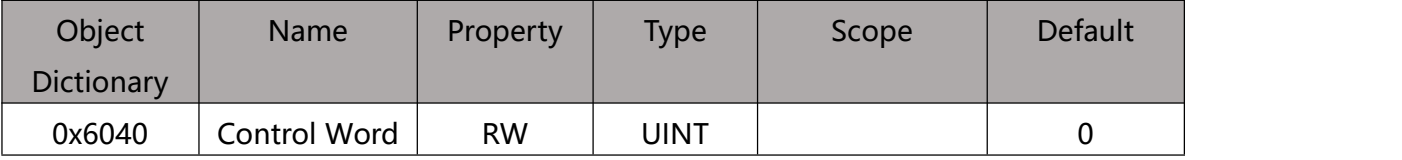

The bits of the control word are defined as follows:

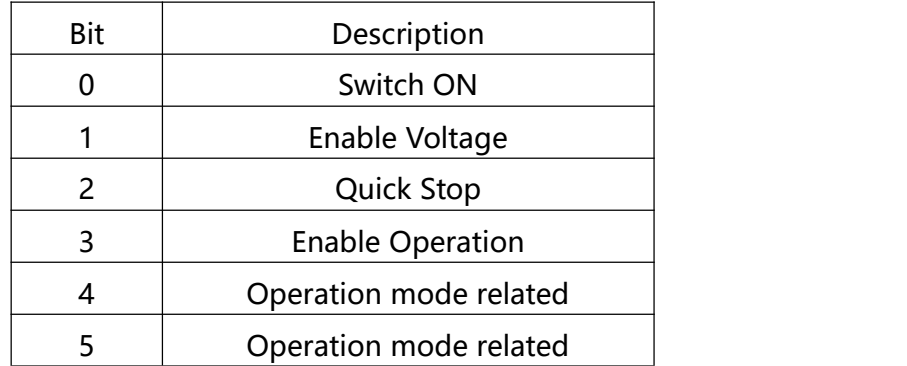

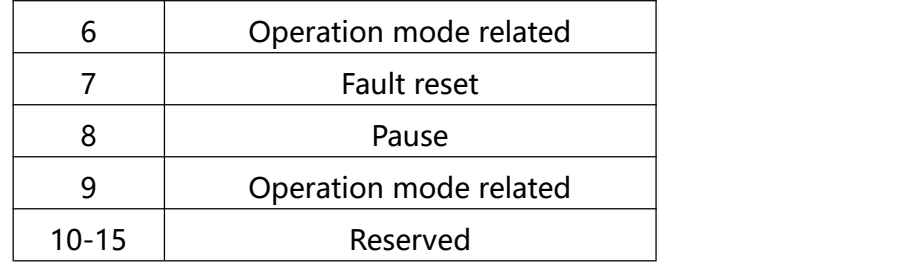

Detailed description of the combination of Bit 0~3 and Bit7:

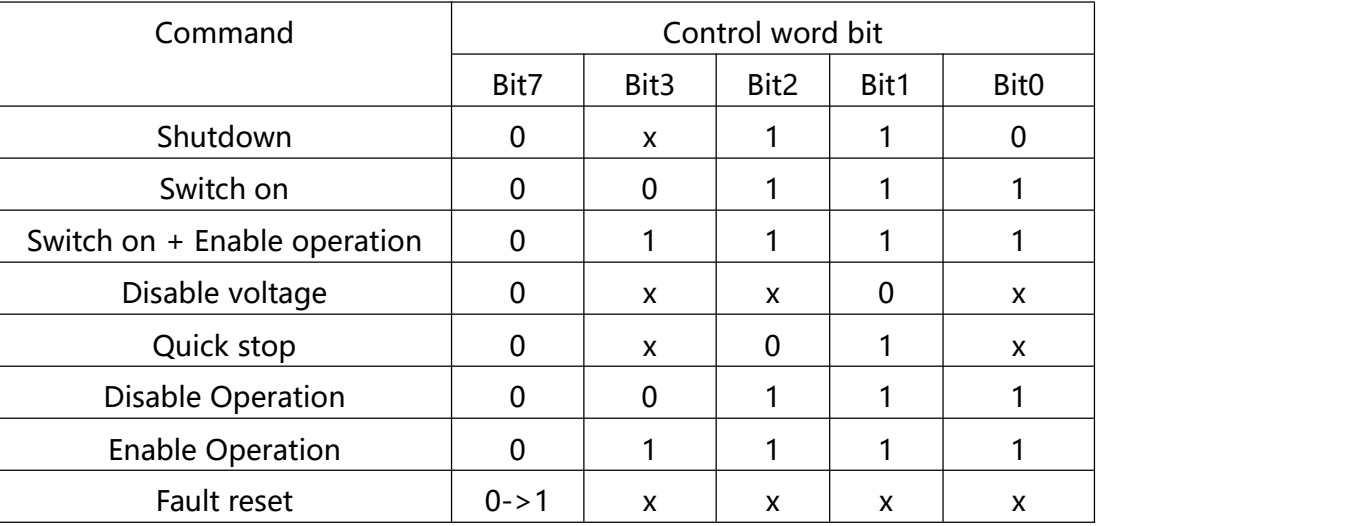

#### Definition of Bit4、5、6、8、9 in related modes

#### PP mode

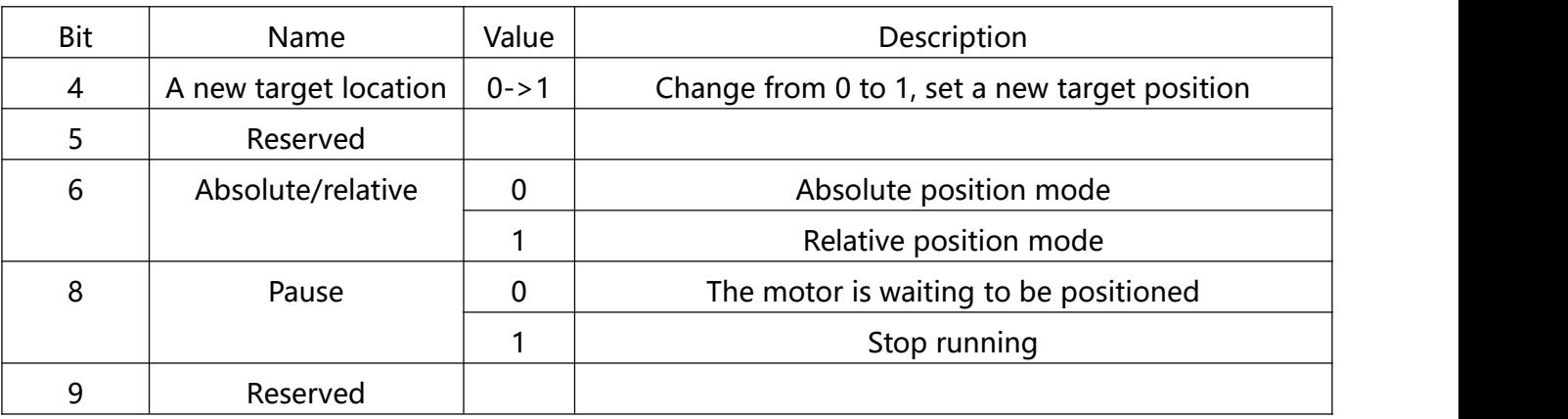

#### PV mode

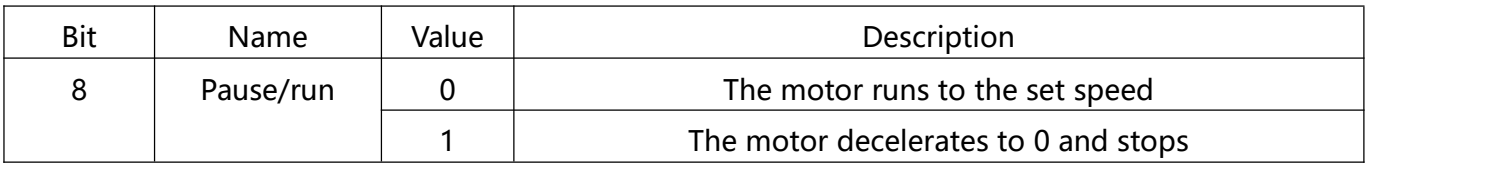

Homing mode

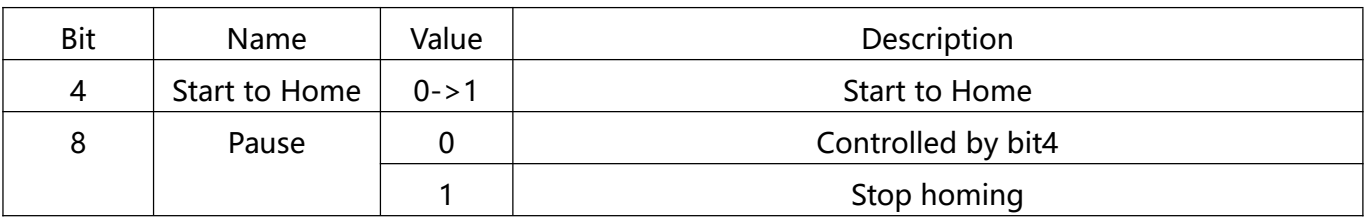

### 2.3.3 **0x6041 Status word**

This object sets the probe function.

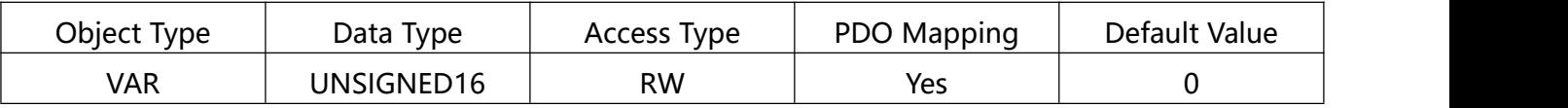

The register bits are defined as follows:

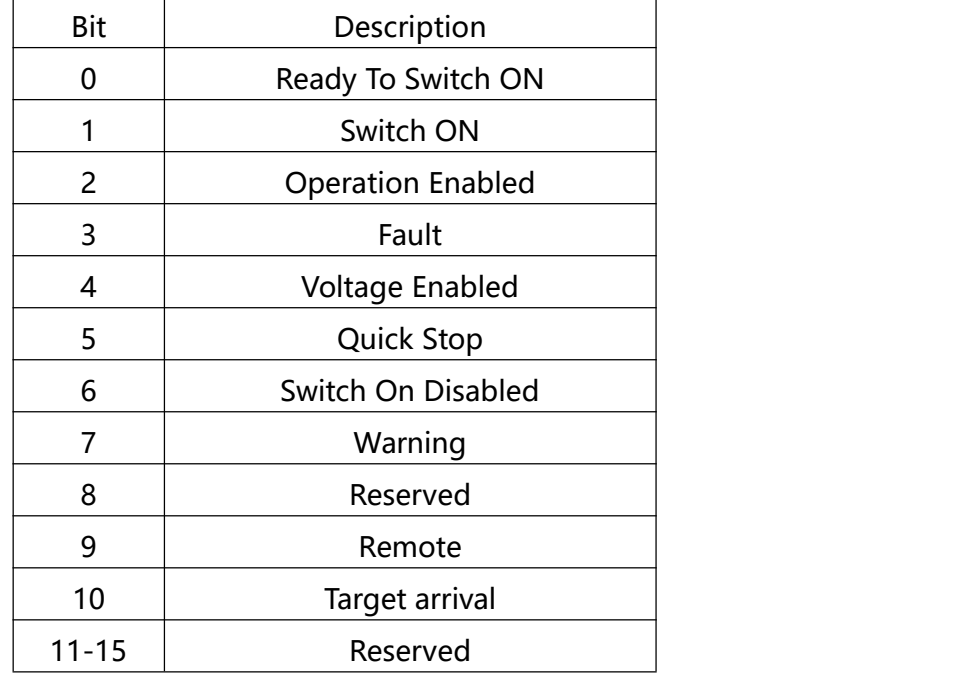

Bit 9: Remote, This bit indicates whether the Control word has been settled.

### 2.3.4 **0x6060 Operation mode**

Used to set the operation mode.

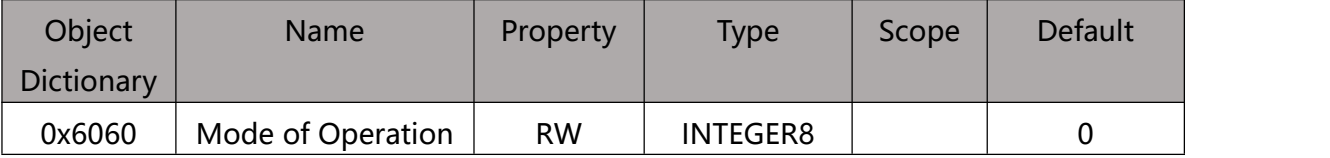

EC series drivers support the following operating modes:

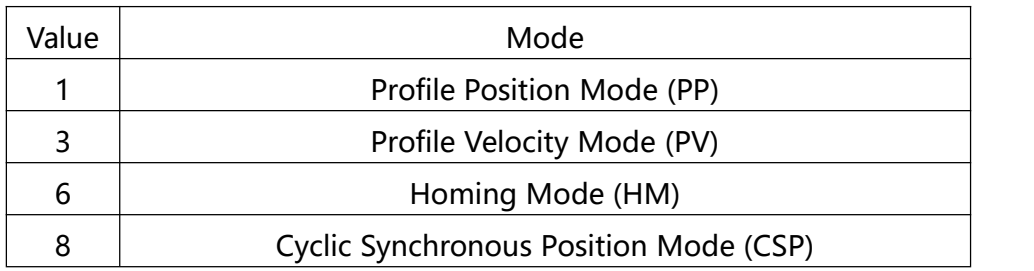

### 2.3.5 **0x6061 Operation mode display**

Display the current operating mode, the definition is the same as 0x6060.

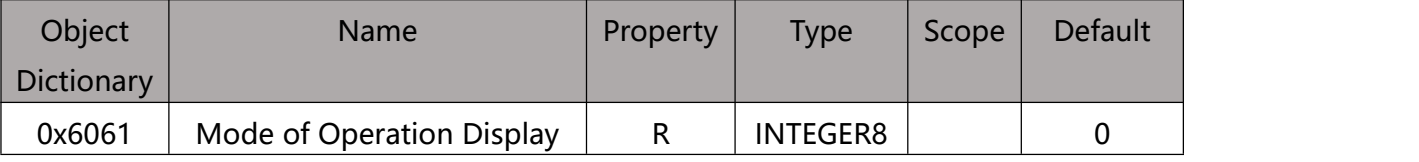

### 2.3.6 **0x6064 Actual position**

Display the actual position of the current motor, the unit is Pulse.

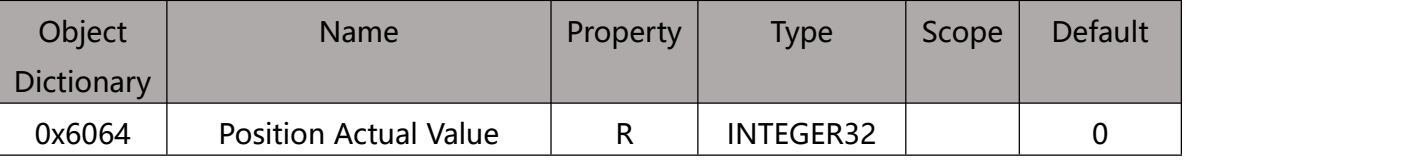

#### 2.3.7 **0x606C Actual speed**

Display the actual speed of the current motor. The unit is RPM

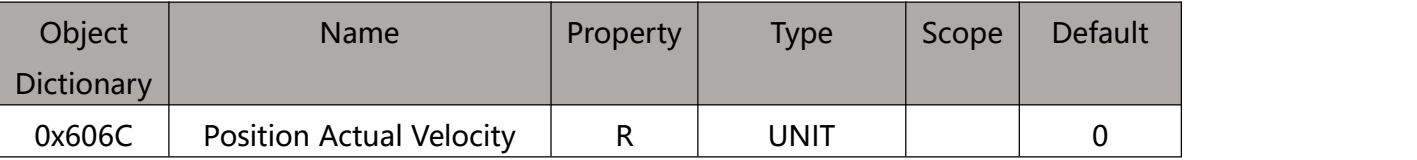

### 2.3.8 **0x607A Target location**

This object sets the target position in PP mode and CSP mode. Unit is Pulse.

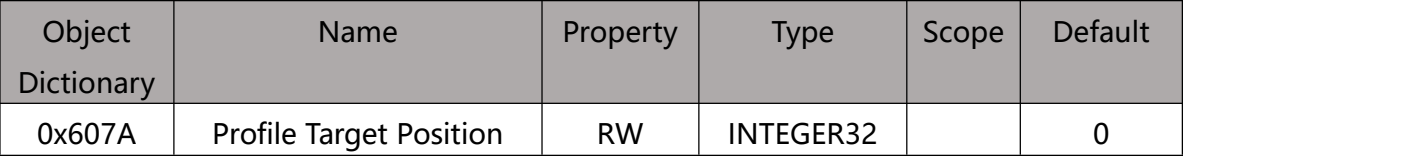

In PP mode, Bit6(0x6040.6) of the control word is used to set the coordinates to be relative.

In CSP mode, the target position is absolute position mode.

### 2.3.9 **0x607C Home offset**

This object is used to set the offset of the home sensor and position 0. Unit is Pulse.

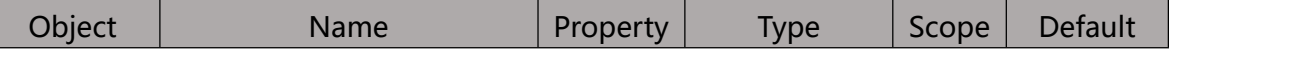

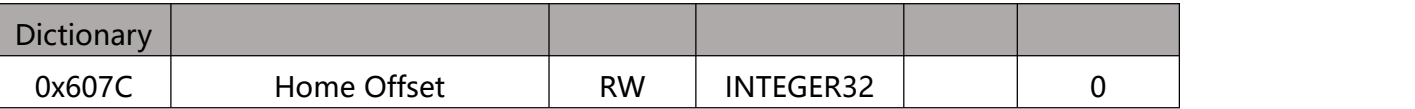

#### 2.3.10 **0x6081 Track speed**

This object is used to set the maximum speed of the trapezoidal acceleration/deceleration command in PP mode. Unit is Pulse/s.

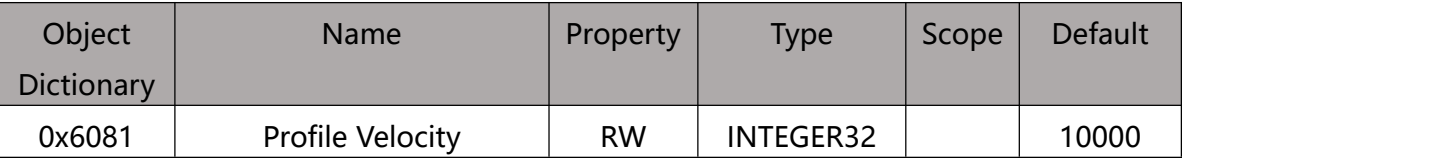

### 2.3.11 **0x6083 Track acceleration**

This object is used to set the acceleration of the trapezoidal acceleration/deceleration command in PP mode and PV mode, the unit is Pulse/s^2.

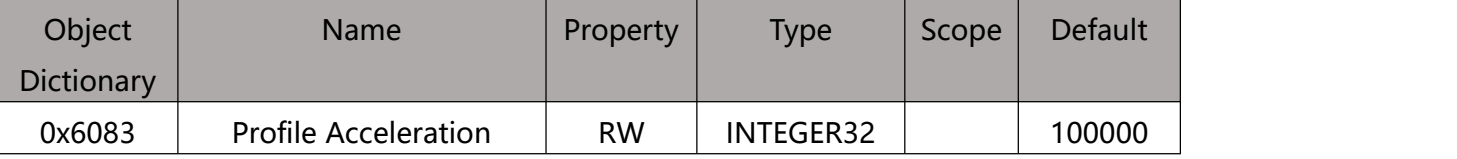

### 2.3.12 **0x6084 Track deceleration**

This object is used to set the deceleration of the trapezoidal acceleration/deceleration command in PP mode and PV mode, the unit is Pulse/s^2.

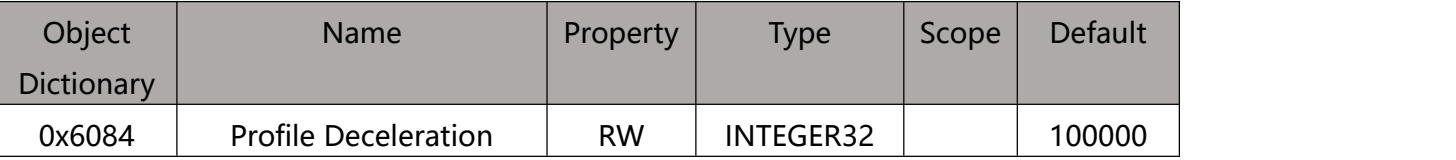

### 2.3.13 **0x6085 Quickstop declaration**

This object is used to set the deceleration of the motor when it hits the limit, home and other sensors in PP mode, PV mode, and HOME mode. Unit is Pulse/s.

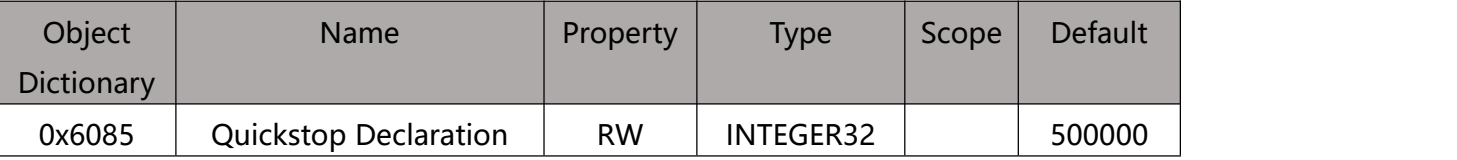

### 2.3.14 **0x6098 Homing method**

This object is used to set the homing method for the motor.

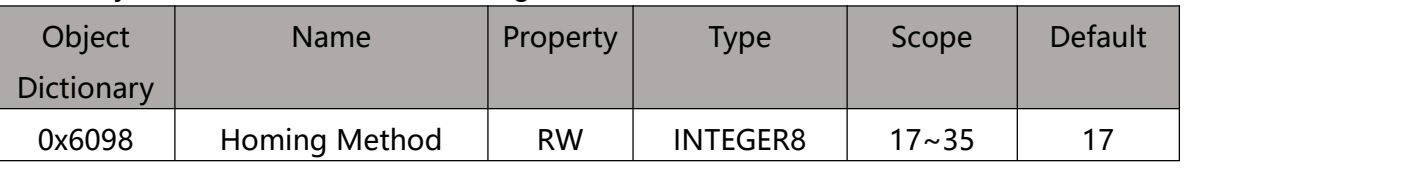

For detailed description, please refer to homing mode.

### 2.3.15 **0x6099 Homing speed**

This object sets the motor speed when in homing mode.

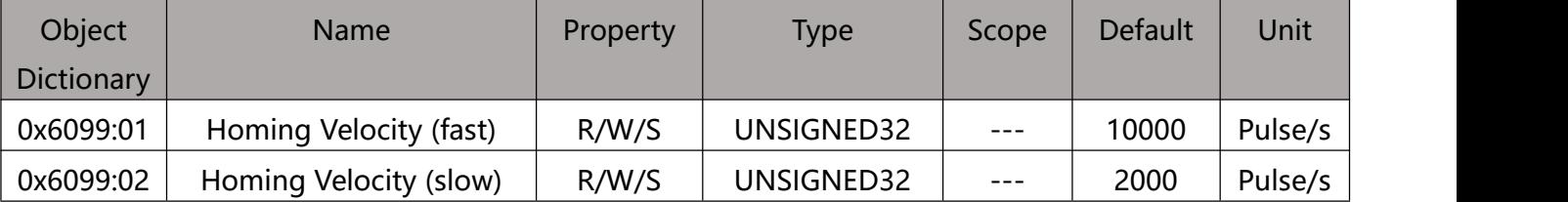

#### 2.3.16 **0x609A Homing acceleration**

This object is used to set the acceleration and deceleration of the position curve when in homing mode. The unit is Pulse/s^2.

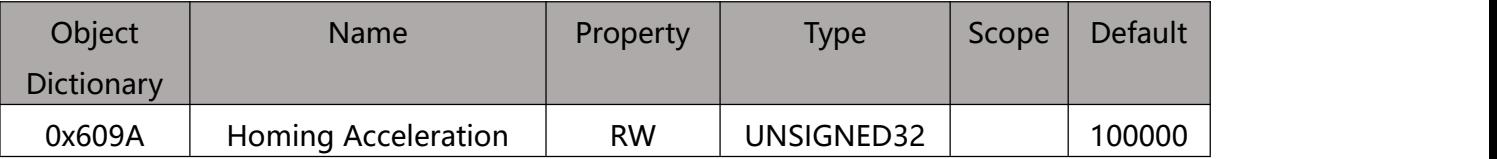

### 2.3.17 **0x60B8 Probe function setting**

This object sets the probe function.

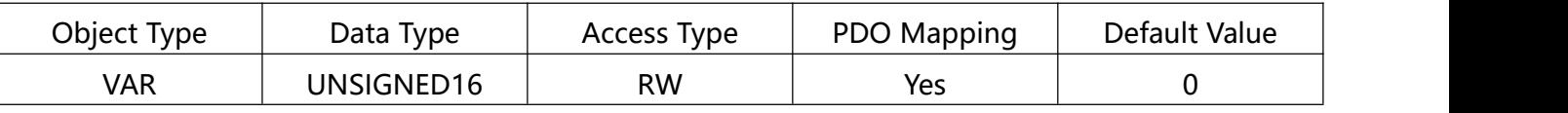

The register bits are defined as follows:

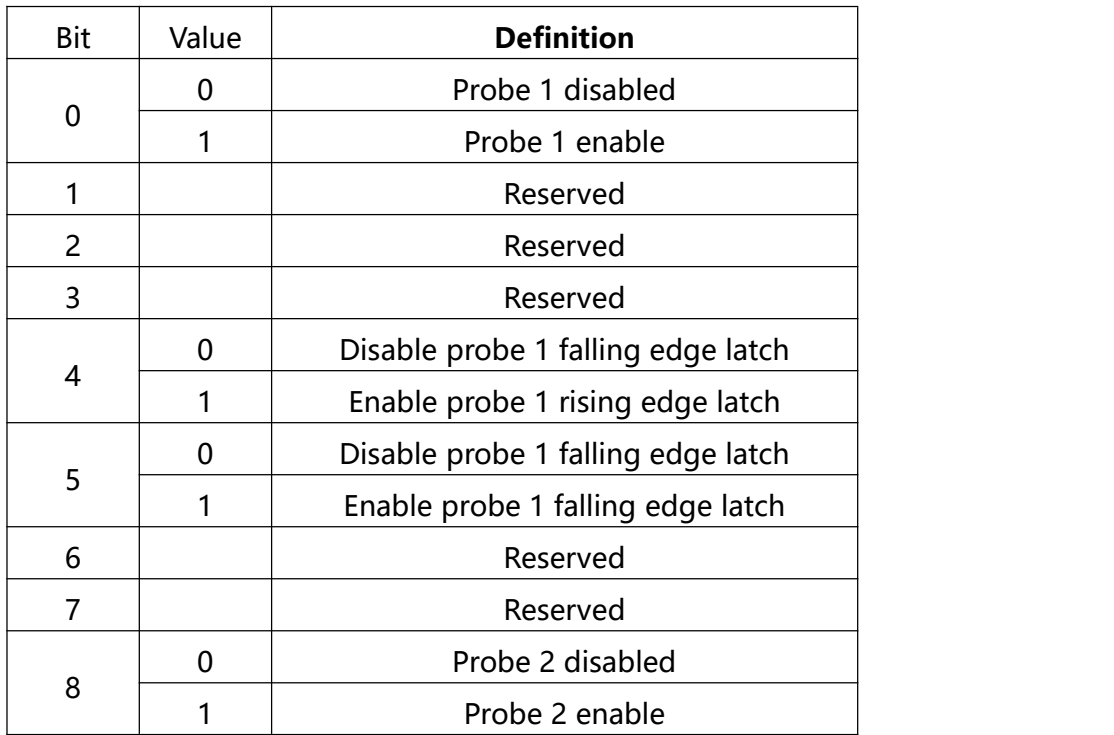

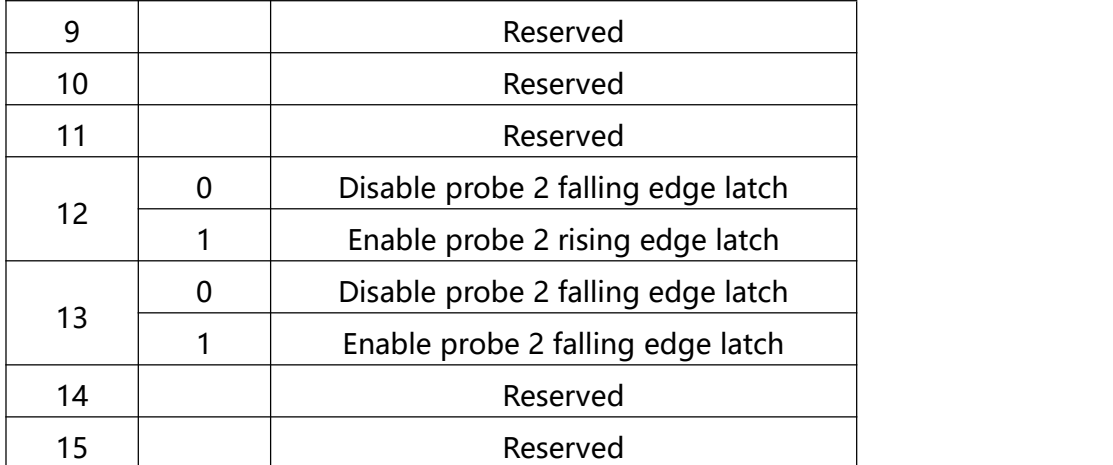

The positive position is latched at the rising edge, and the negative position is latched at the falling edge.

### <span id="page-29-0"></span>2.3.18 **0x60B9 Probe status**

This object defines the status of the probe function.

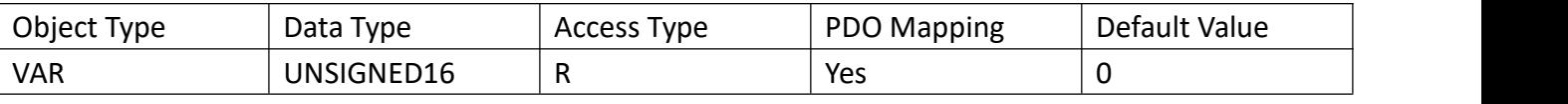

The status bits are defined as follows:

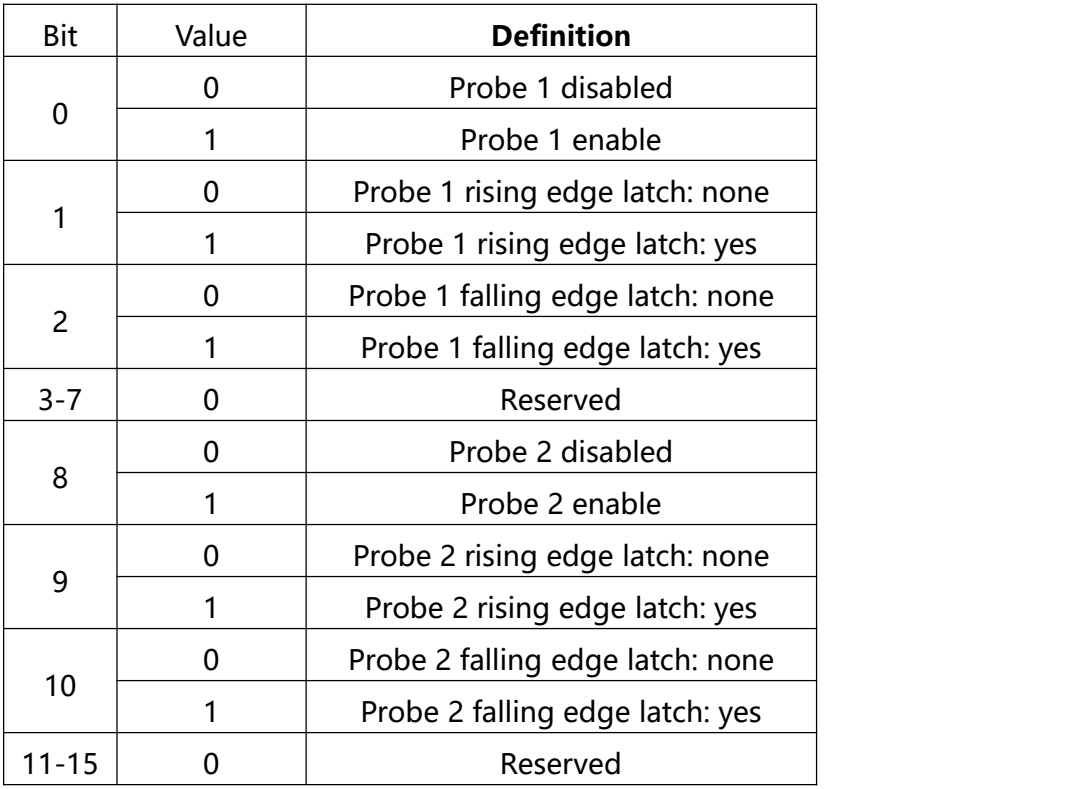

### 2.3.19 **0x60BA Probe 1 positive latch value**

This object holds the position latched by the rising edge of probe 1.

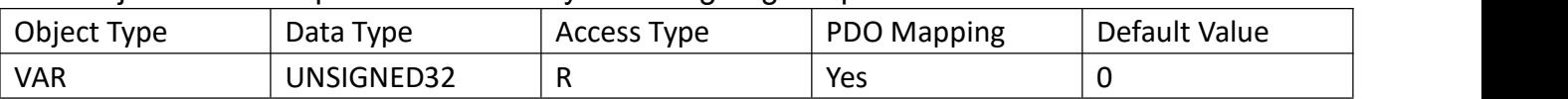

### 2.3.20 **0x60BB Probe 1 negative latch value**

This object holds the position latched by the falling edge of probe 1.

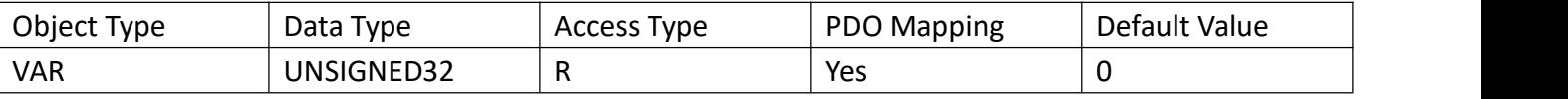

#### 2.3.21 **0x60BC Probe 2 positive latch value**

This object holds the position latched by the rising edge of probe 2.

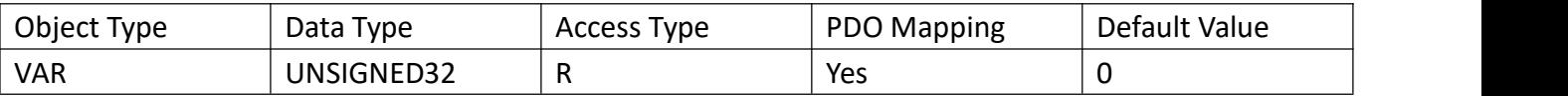

#### 2.3.22 **0x60BD Probe 2 negative latch value**

This object holds the position latched by the falling edge of probe 2.

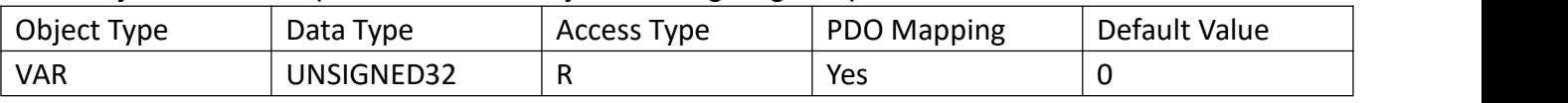

### 2.3.23 **0x60FD Digital Inputs**

This object monitors the input port of the driver.

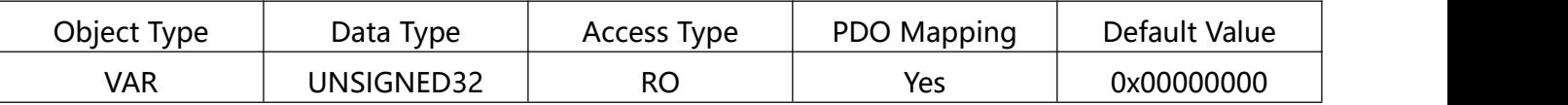

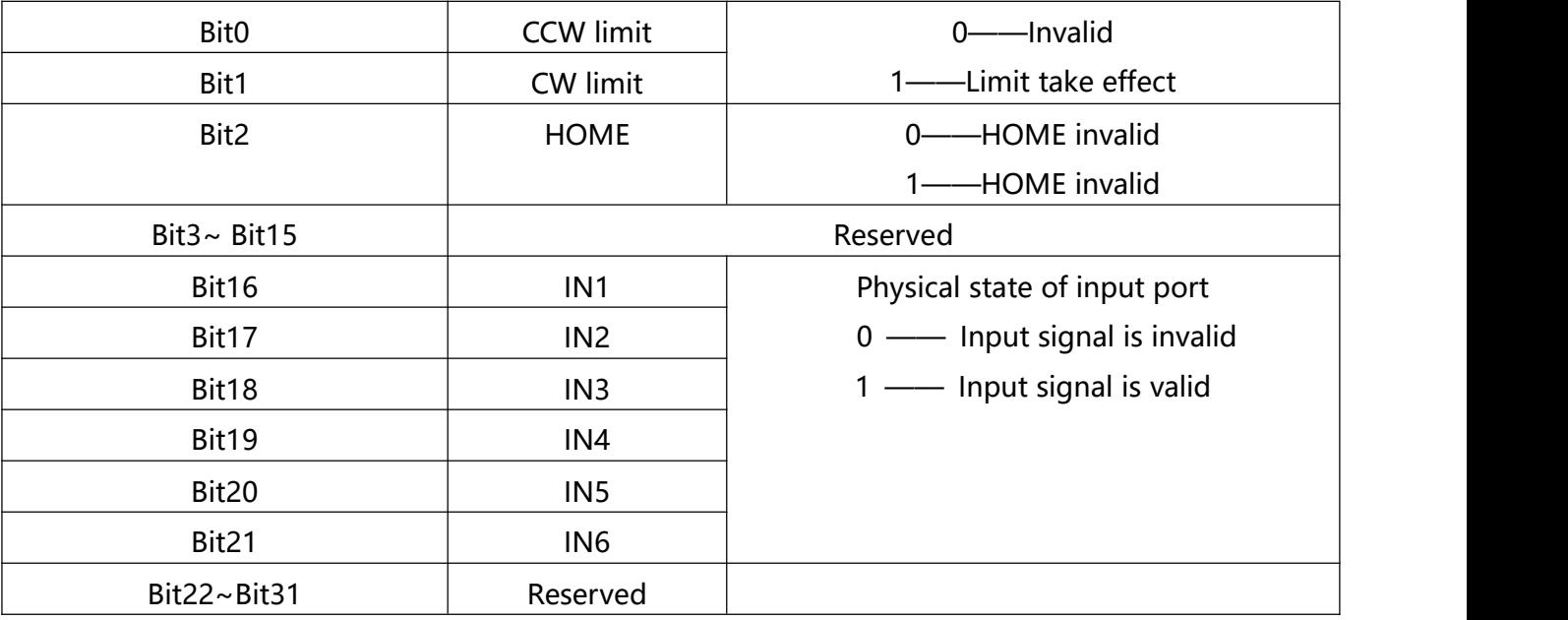

### 2.3.24 **0x60FF PV mode speed setting**

This object sets the speed in PV mode, the unit is Pulse/s.

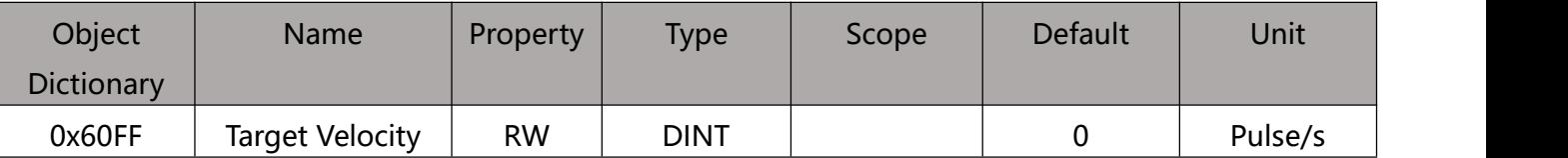

This object is 32-bit signed data, and the positive and negative values respectively represent

the two directions of motor operation.

#### 2.3.25 **0x6502 Operation mode supported**

This object describes the operation mode supported by the driver.

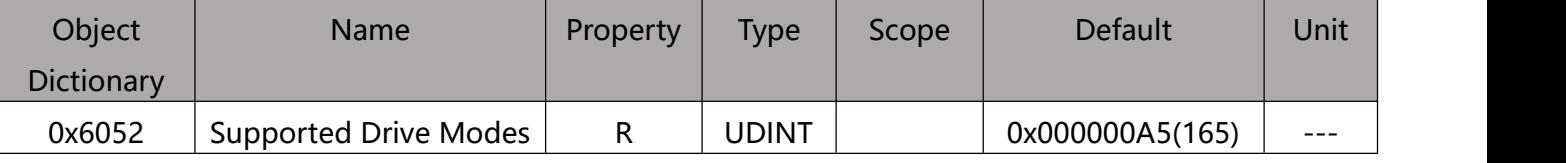

The bits are defined as follows:

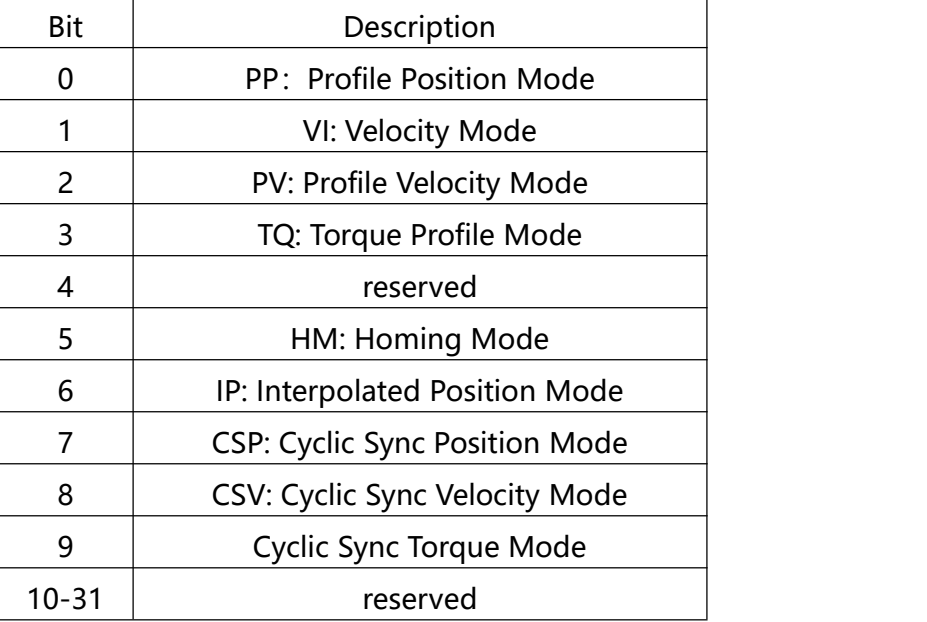

Bit value = 0: Not support

Bit value = 1: Support

EC series stepper drivers support PP, PV, HM, CSP modes.

## 2.4 **CIA402 Motion control**

#### 2.4.1 **Operation mode**

ECR series EtherCAT stepper driver supports the following operation modes (0x6060):

Profile Position (PP) Profile Velocity (PV) Cyclic Synchronous Position (CSP)

Homing (HM)

#### 2.4.2 **PP Profile Position Mode**

#### **Profile position mode description:**

Standard position mode is a point-to-point operation mode that uses a set point composed of speed, acceleration, deceleration and target position. Once all these parameters are set, the driver will buffer these commands and start executing the set point.

#### **Enable PP mode**

To enable the profile position mode, the value of the object dictionary 6060h (operation mode) must be set to 0001h. The object dictionary 6061h (operation mode display) can be used to confirm whether the driver has entered the correct operation mode.

#### **Set operating parameters**

Use object dictionary 607Ah, 6081h, 6083h, 6084h to set position, velocity, acceleration, deceleration respectively.

#### **Start and stop**

After power on, the driver is in the disabled state. Writing 0006h into the control word 6040h will make the drive enter the "ready to switch on" state.

By sending 001Fh to the object dictionary 6040h of the control word, to indicate a new set point and start movement.

To enable the operation of the driver, the value 001Fh must be written into the object dictionary address 6040h of the control word. This also means that a new set point is ready. The driver uses Bit12 of the status word (6041h) to indicate that a valid setpoint is received. Because the

set point is edge triggered, once the driver receives and processes the set point, the control word must be cleared by writing 000FH to the control word register.

#### **Controlword Bits**

New set point (bit 4) - set this bit high to clock in a new set-point. Once the driver receives the set point, Bit12 of the status word will be set to high (1), and bit4 of the control word needs to be set to 0;

Setpoint Change (bit 9) - If it is low, the driver enters an idle state after executing the current setpoint and waits for the next new setpoint. If it is high, the driver will run to the last set point at the last set speed, then switch to the new speed and run to the new set point. Setpoint takes effect immediately (bit 5) - If this bit is high, the new setpoint takes effect immediately and the motor will run to the new position at the speed of the new setpoint. Absolute mode/relative mode (bit 6)-If it is high, the set point is in relative position mode. For example, if the previous motor position is 10,000 steps, and the new set point is 20,000, the final position will be 30,000. If it is low, the set point is in absolute position mode. If the previous motor position is 10000 and the new set position is 20000, then the new position will be 20000. (The distance from the previous position to the new position is 10,000 steps). Do not change this position when the motor is moving.

#### 2.4.3 **PV Profile Velocity Mode**

#### **Profile velocity mode description**

The profile velocity is a relatively simple mode of operation. Once the speed, acceleration and deceleration are set, the driver will command the motor to accelerate to the running speed according to the acceleration parameter, or stop the movement according to the deceleration parameter.

The figure below shows an example of configuring the speed mode.

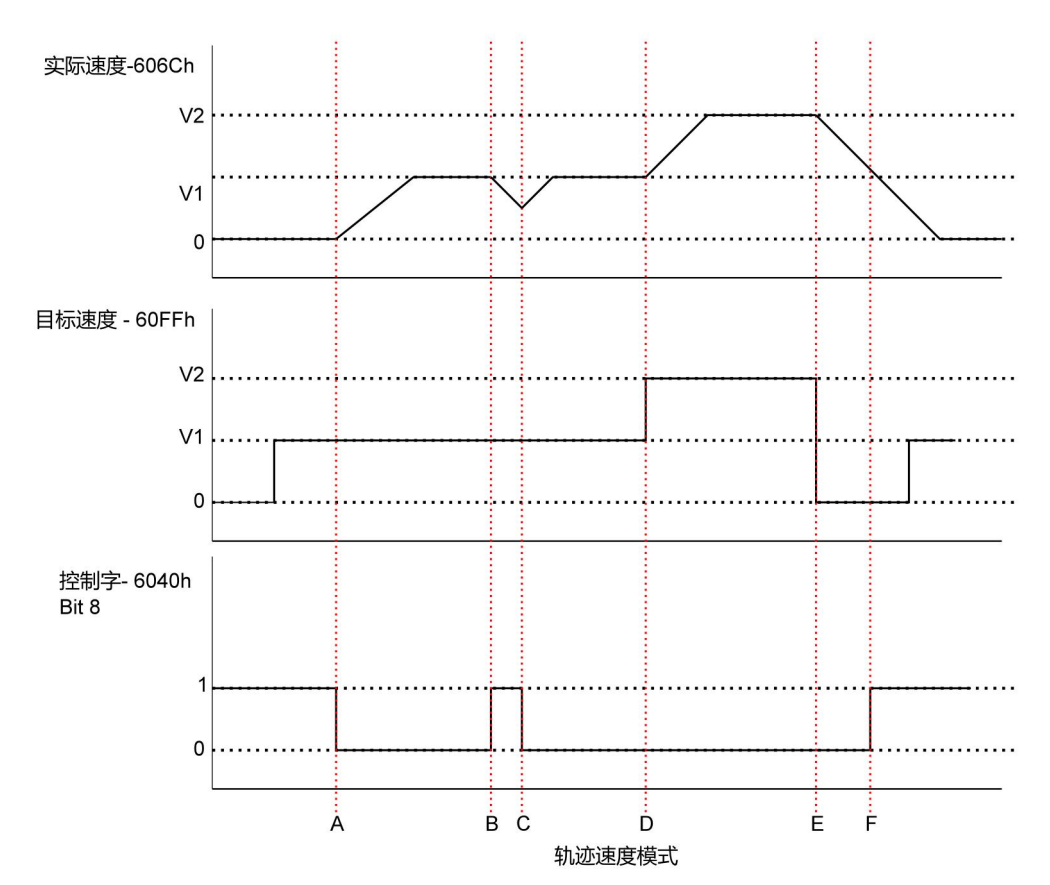

The above figure shows the corresponding relationship between the motor running status,

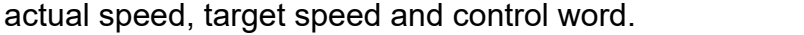

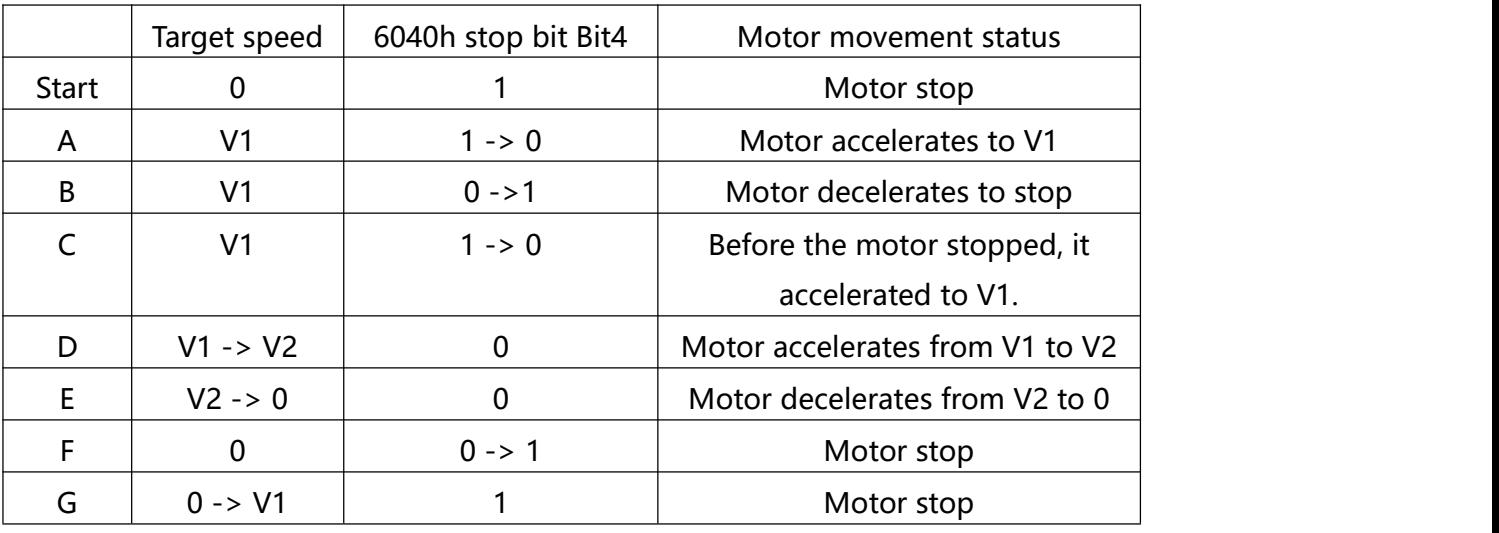

The table above explains how the stop bit and the target speed are used together to affect motor speed. Between points B and C, the motor does not come to a complete stop, but decelerates according to the trajectory deceleration value that begins at point B. When the stop bit switches at point C, it immediately accelerates back to the target speed. At point E, reducing the target speed to zero has the same effect as using the stop bit.

33 It should be noted that no matter if the stop bit is set and the target speed is set to zero, a torque

will be maintained on the motor. If you want the axis to move freely, the driver must be placed in the driver disabled (disabled) status.

#### **Enable PV mode**

To enable the profile velocity mode, the value of object dictionary 6060h (operation mode) must be set to 0003h. The object dictionary 6061h (operation mode display) can be used to confirm whether the driver has entered the correct operation mode.

#### **Set operating parameters**

Use object dictionary 60FFh, 6083h, 6084h to set the speed, acceleration and deceleration of the profile velocity mode respectively.

#### **Enable driver**

After power on, the driver is in the disabled state. Writing 0006h into the control word 6040h will make the driver enter the "ready to switch on" state. Write 010Fh into 6040h to make the driver enter the "Operation Enabled" state, and the motor is stopped.

#### **Start and stop**

To start and stop the movement, switch the control word stop bit (bit 8). When the stop bit is set to 0 (000Fh), the movement will start or continue; when the stop bit is set to 1 (010Fh), the movement will stop.

Profile velocity (60FFh) more than zero means the motor is running forward, less than zero means the motor is reversing, and equal to zero means the motor is stopped. Users can directly set the motor to enter the reverse state when the motor is running forward, and the motor will decelerate to stop and accelerate to the set speed in the reverse direction.

#### 2.4.4 **CSP Cyclic Sync Position Mode**

#### **Cyclic sync position mode description**

In this mode, the main controller generates a position trajectory and sends the target position (0x607A) to the driver in each PDO update cycle. The driver feedbacks the actual motor position and optional actual motor speed and torque.

#### **Enable CSP mode**

To enable the cyclic synchronization position mode, the value 0008h must be written to the dictionary address 6060 h.

#### **Enable driver**

After power on, the drive is in the disabled state. Writing 0006h into the control word 6040h will make the drive enter the "ready to switch on" state. Write the value 0x000F to 6040h again, the drive will be in the enabled state, and the motor can respond to the CSP command.

#### 2.4.5 **Probe function**

The probe function latches the motor position information through the digital input port.

ECR60's digital input port function and polarity can be defined by 0x2007, 0x2008.

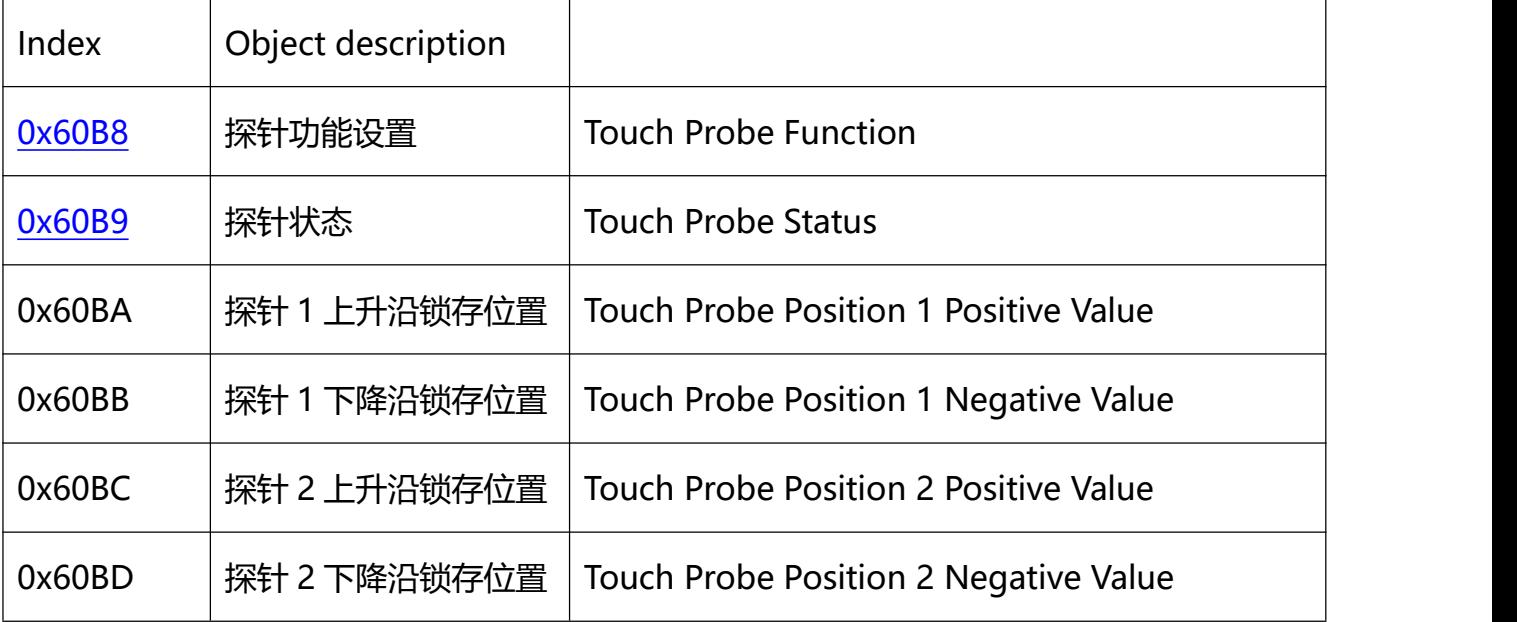

The relevant object dictionary of the probe function is as follows:

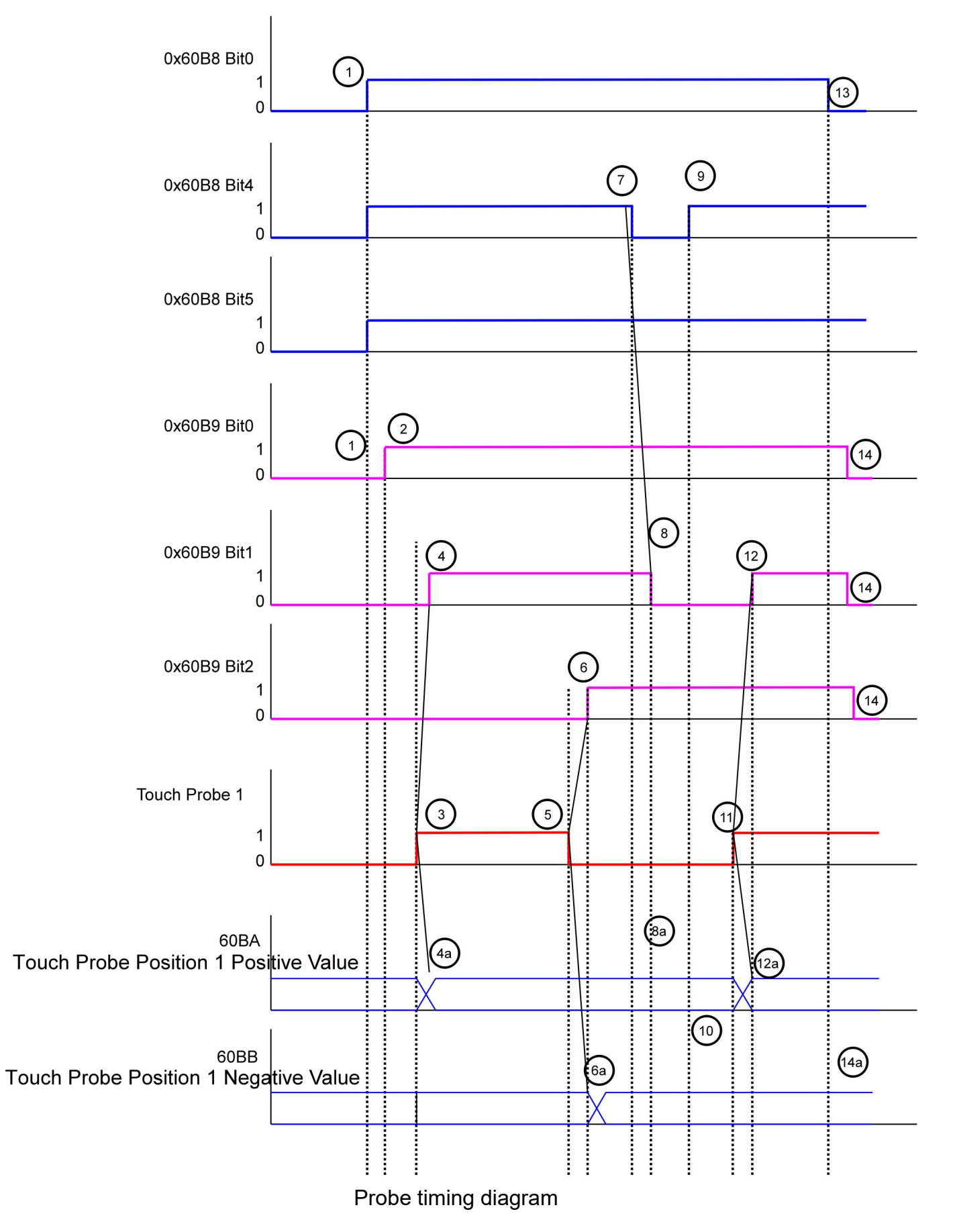

36

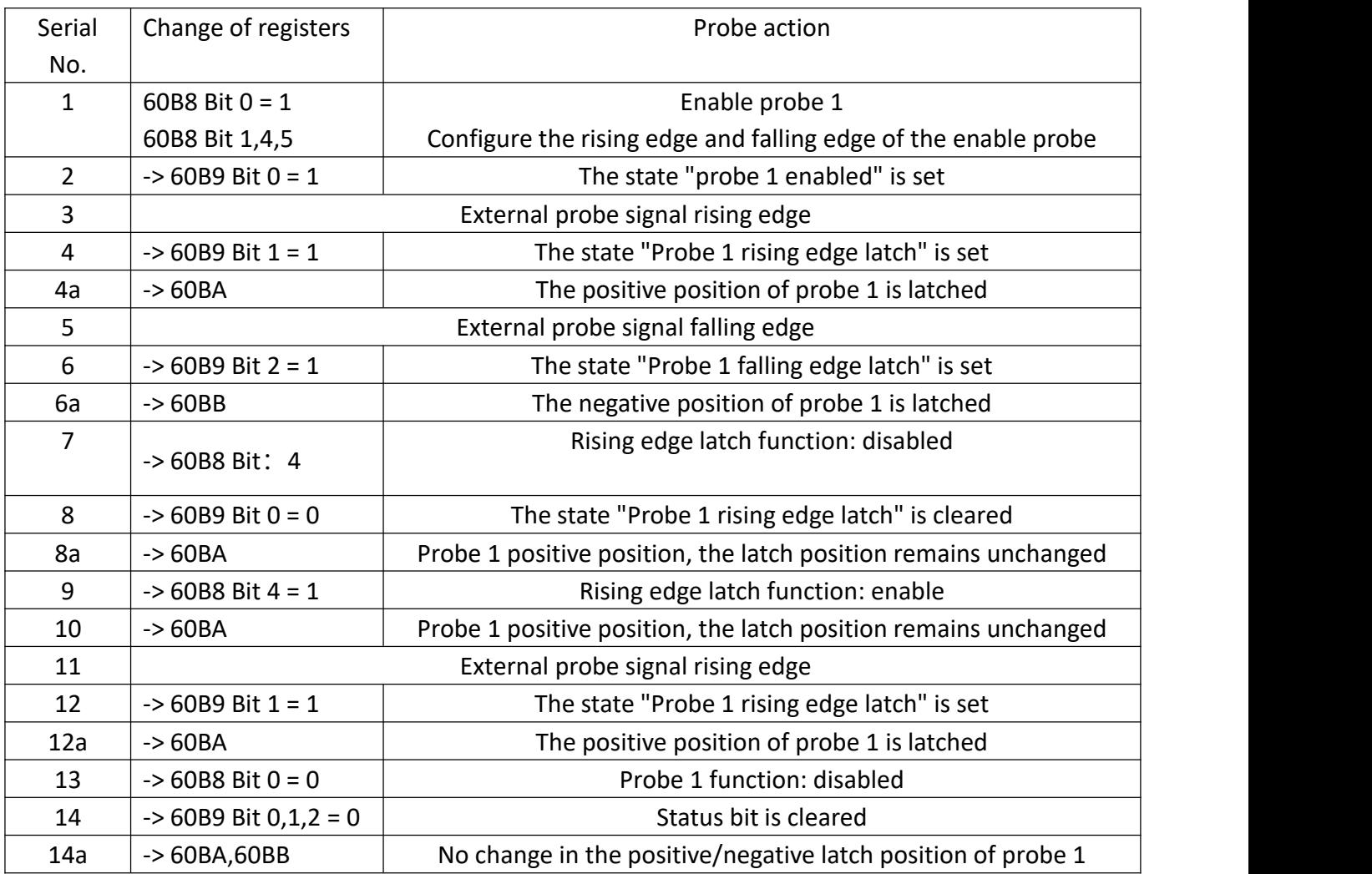

Probe timing description

### 2.4.6 **Homing mode**

Set homing parameters

Set the homing speed, acceleration, home offset and related sensor input signals。

The relevant object dictionary is as follows:

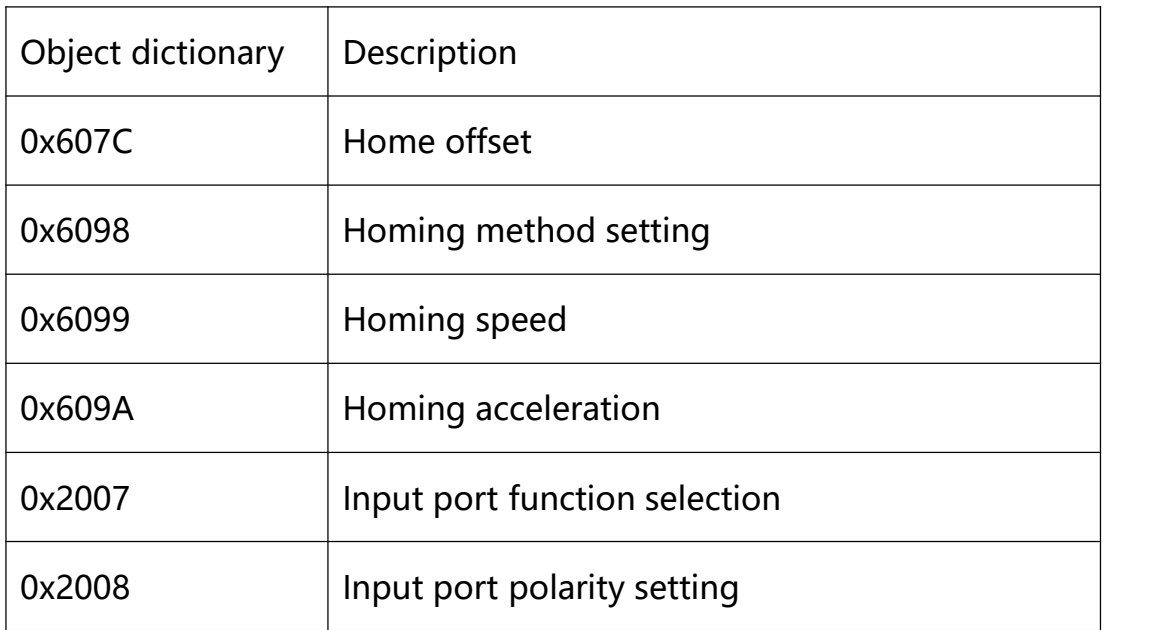

#### **Enable Homing mode:**

To enable the zero return mode, the value of object dictionary 6060h (operation mode) must be set to 0006h. The object dictionary 6061h (operation mode display) can be used to confirm whether the drive has entered the correct operation mode.

After the drive is initially powered on, it is in the disabled state. Write 6 to the control word 6040h, set the drive to the "ready to switch on" state, then write 000Fh to the control word 6040h, and set the drive to "Operation Enabled Mode".

#### **Active Homing function:**

Set the homing method through the 6098h object dictionary.

Set the homing speed through 0x6099.

Through the Bit4 of the control word 6040h, the rising edge from 0 to 1, can start the function of homing. The status of homing is queried through the 6041 status word.

#### **Stop the homing function:**

Set the homing method through the 6098h object dictionary. Through the Bit8 of the control

word 6040h, the rising edge from 0 to 1, can stop the function of homing. The status of homing is queried through the 6041 status word.

#### 2.4.6.1 **Homing method**

The ECR60 driver supports 17~34,35 homing methods. The specific definition and the process of homing are described as follows.

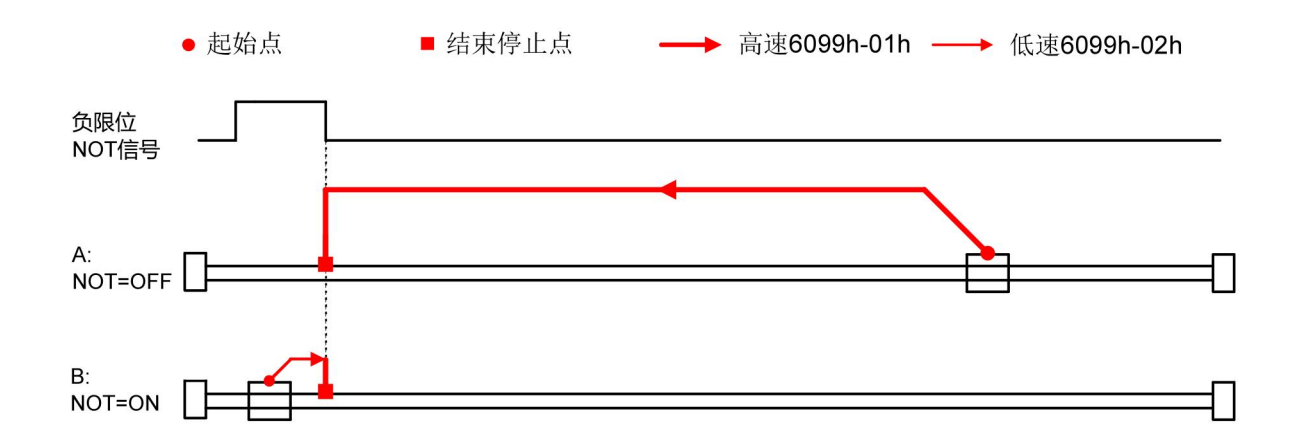

#### 2.4.6.2 **Method 17:**

2.4.6.3 **Method 18:**

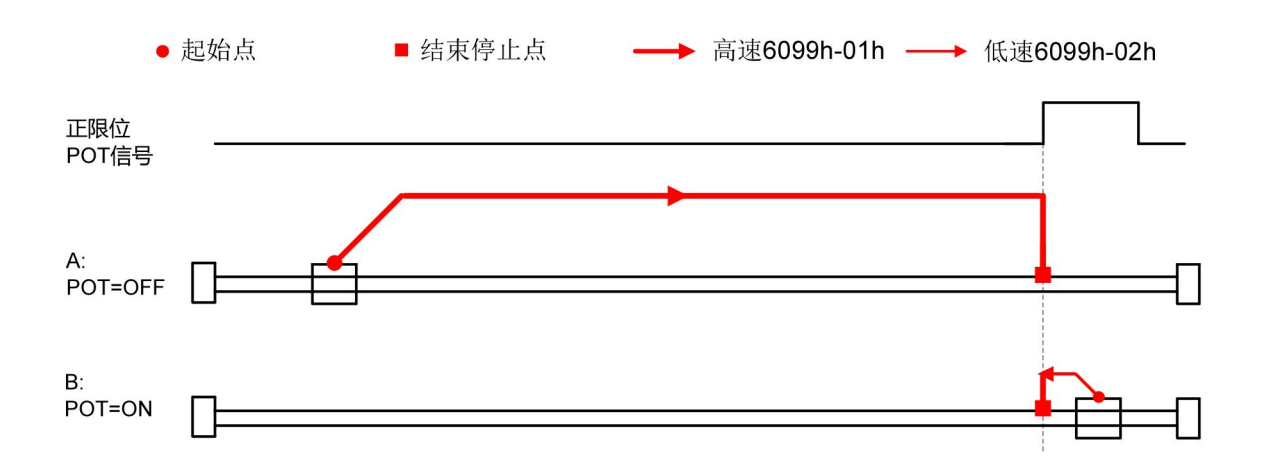

### 2.4.6.4 **Method 19:**

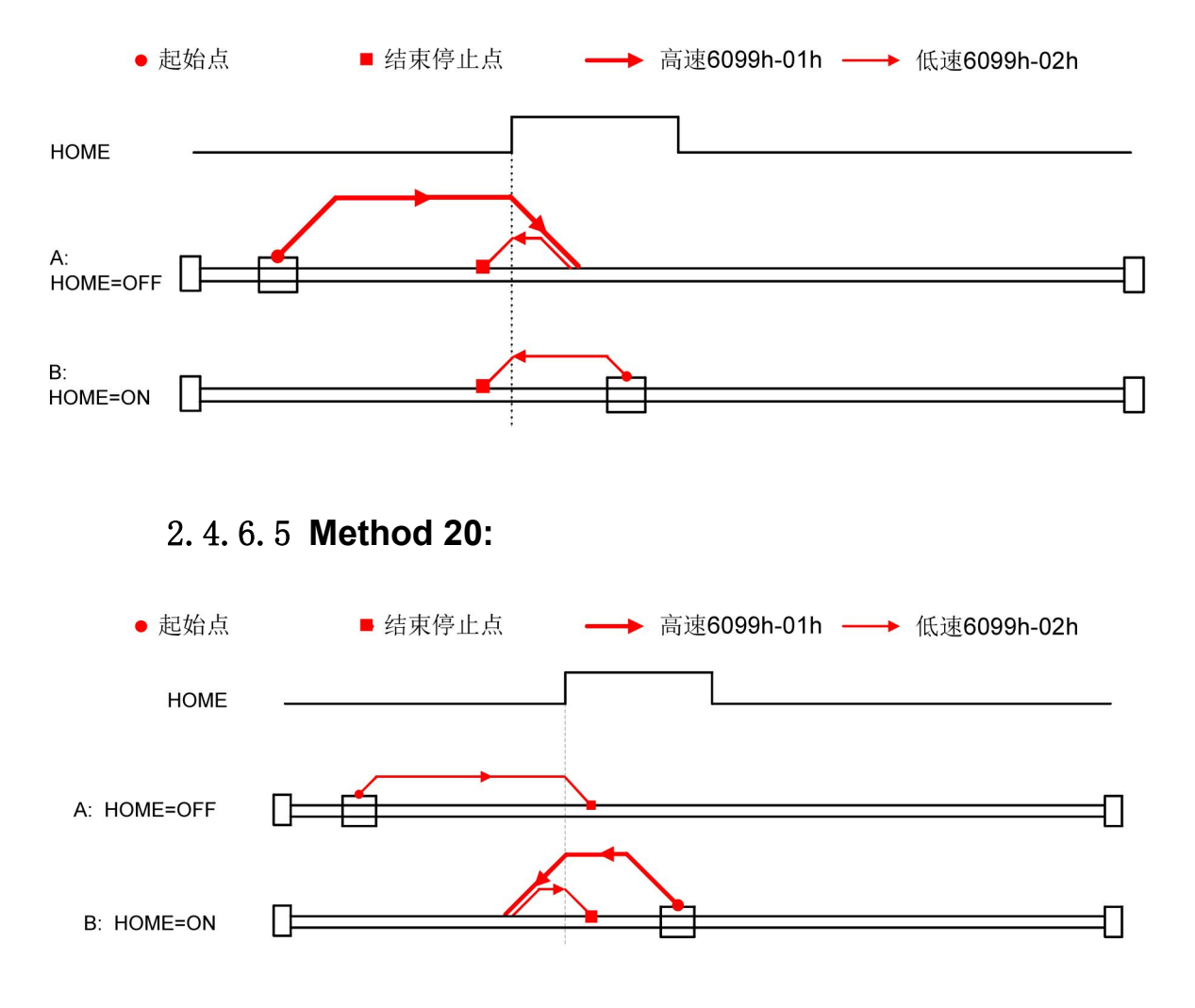

### 2.4.6.6 **Method 21:**

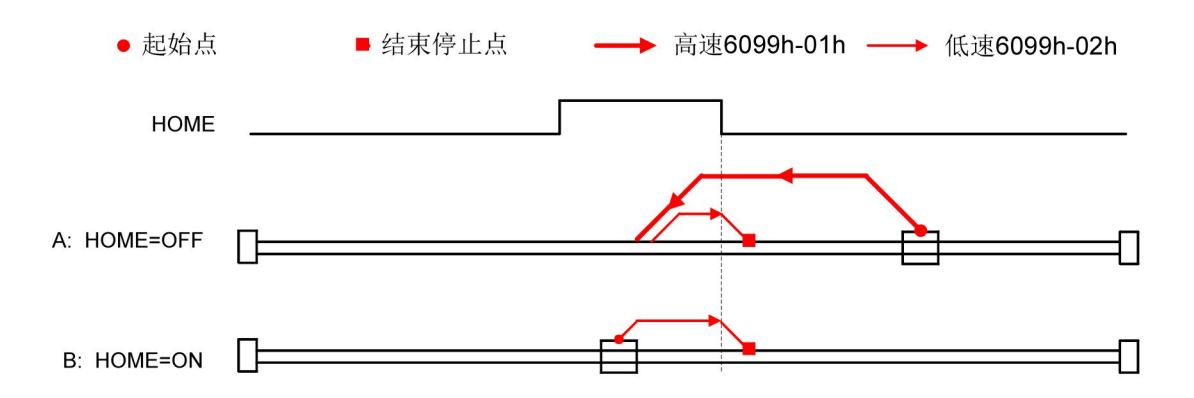

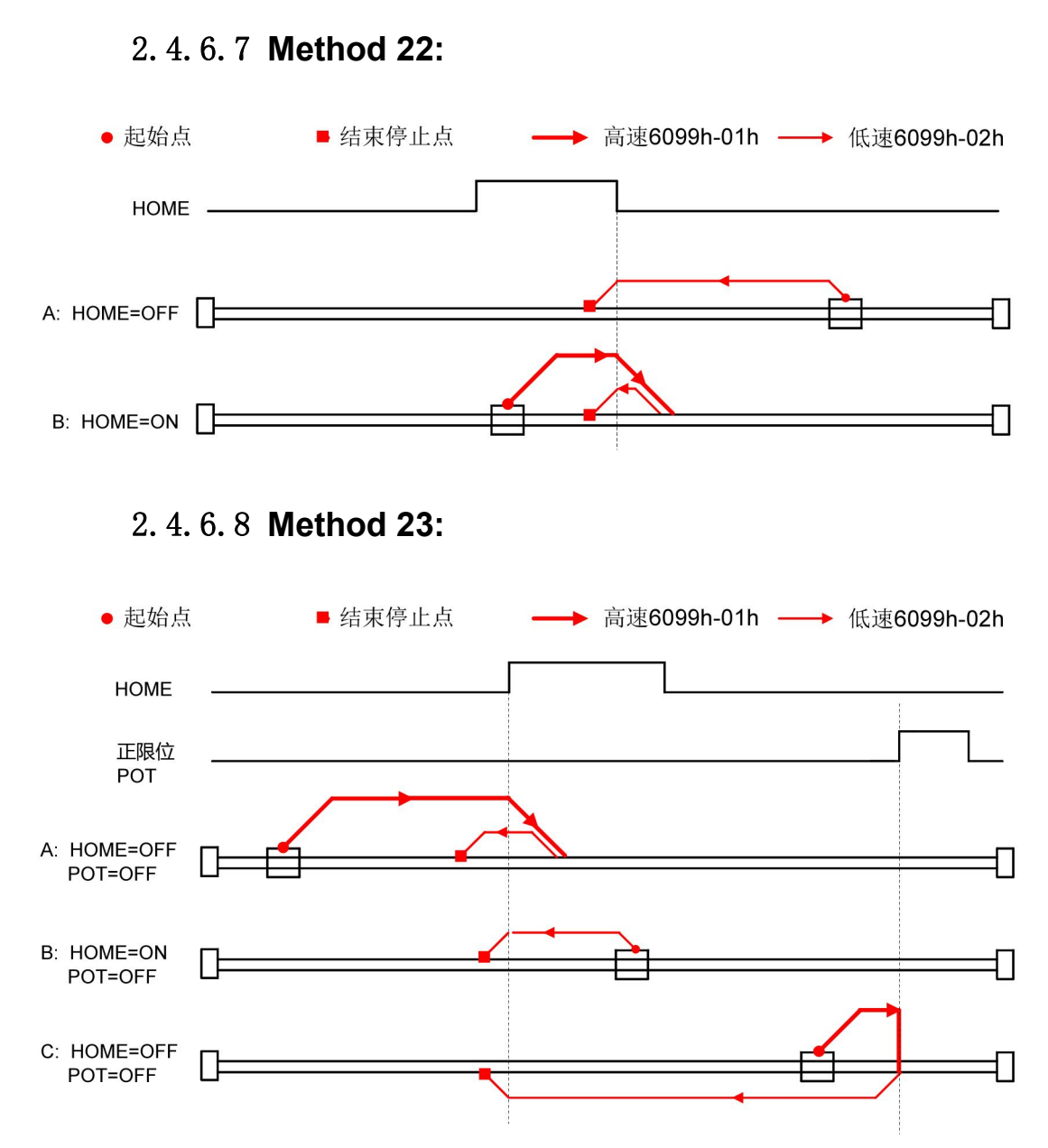

### 2.4.6.9 **Method 24:**

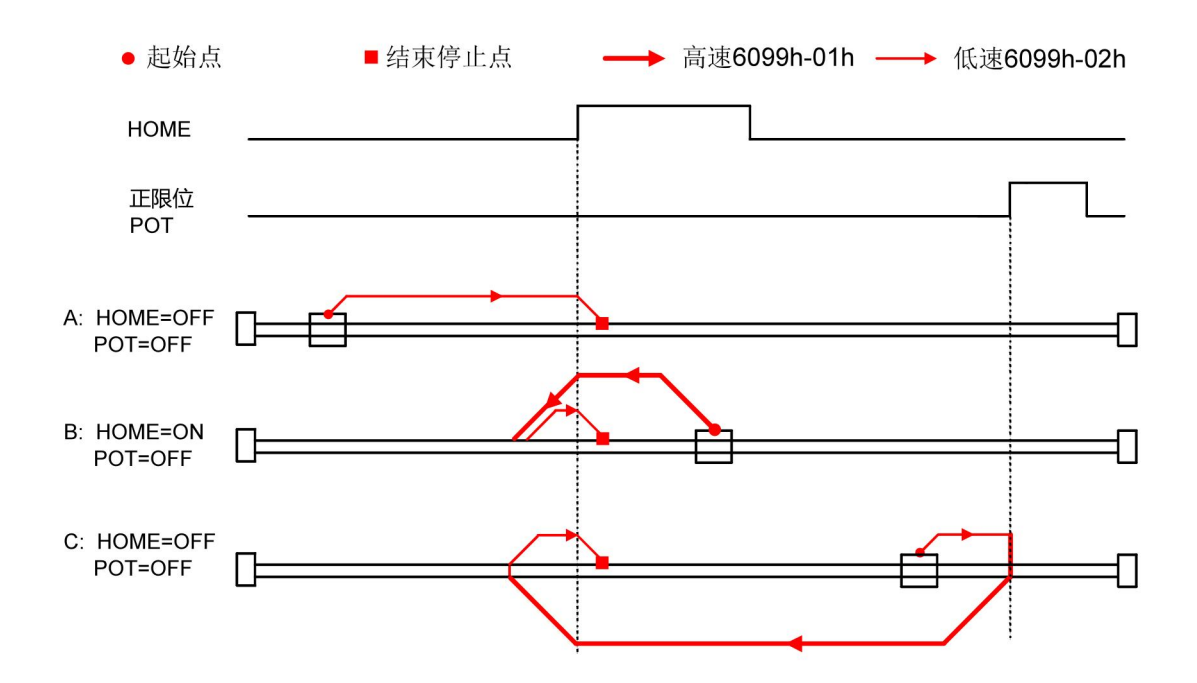

2.4.6.10 **Method 25:**

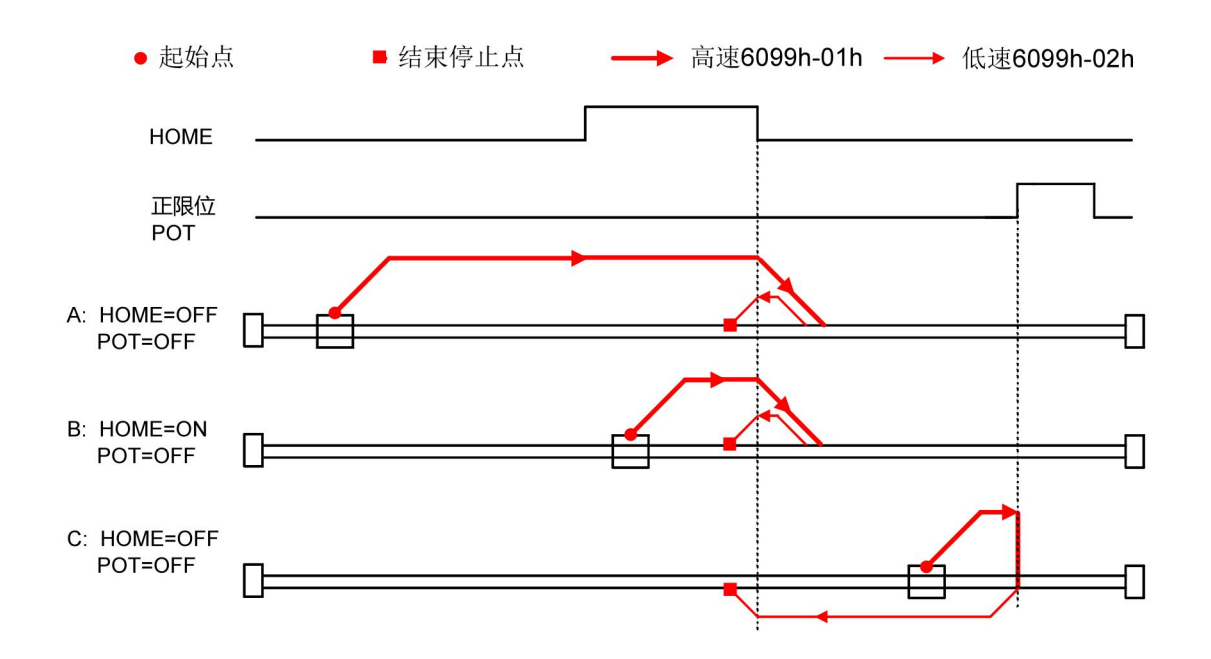

### 2.4.6.11 **Method 26:**

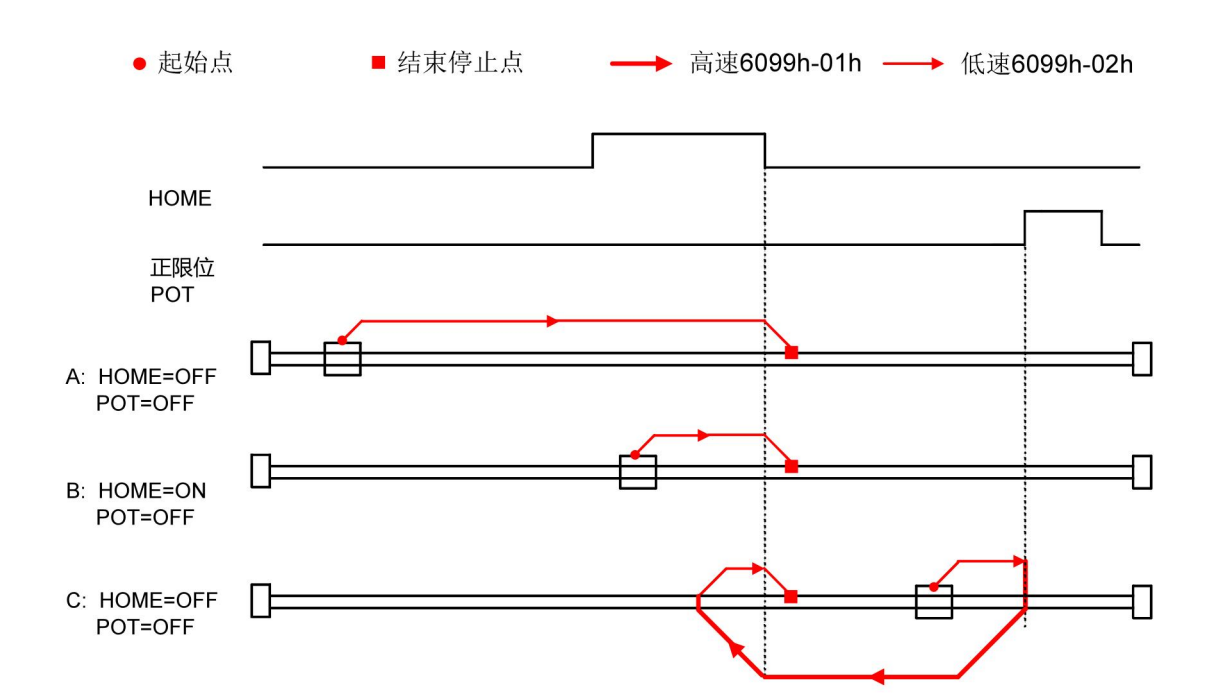

2.4.6.12 **Method 27:**

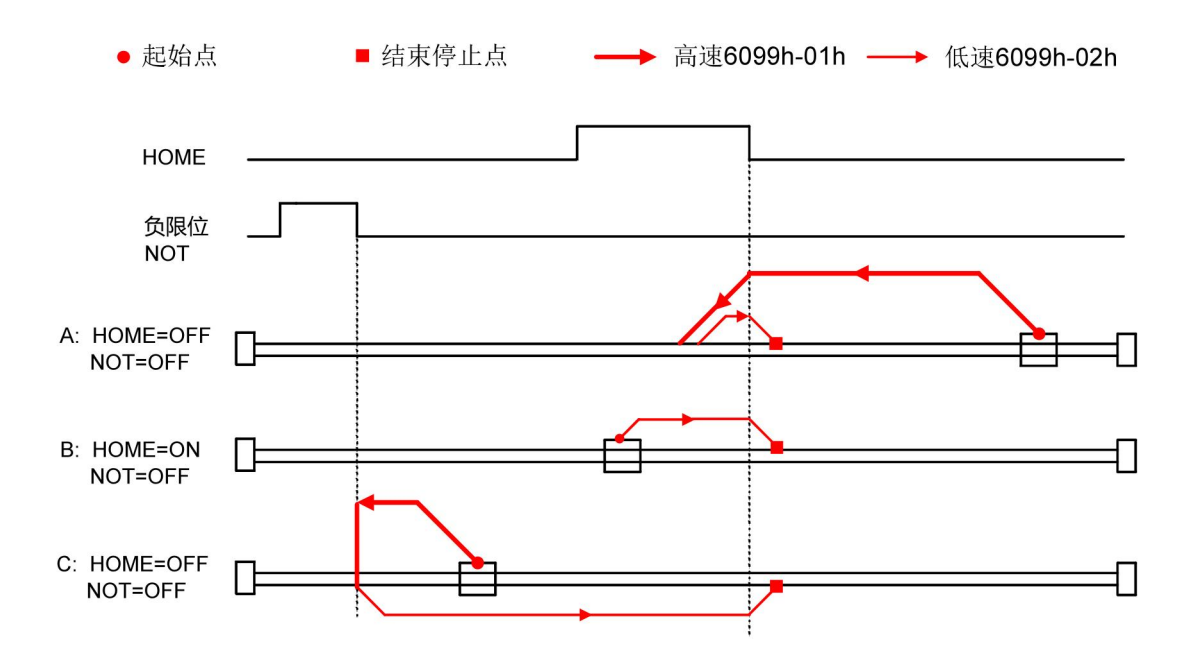

### 2.4.6.13 **Method 28:**

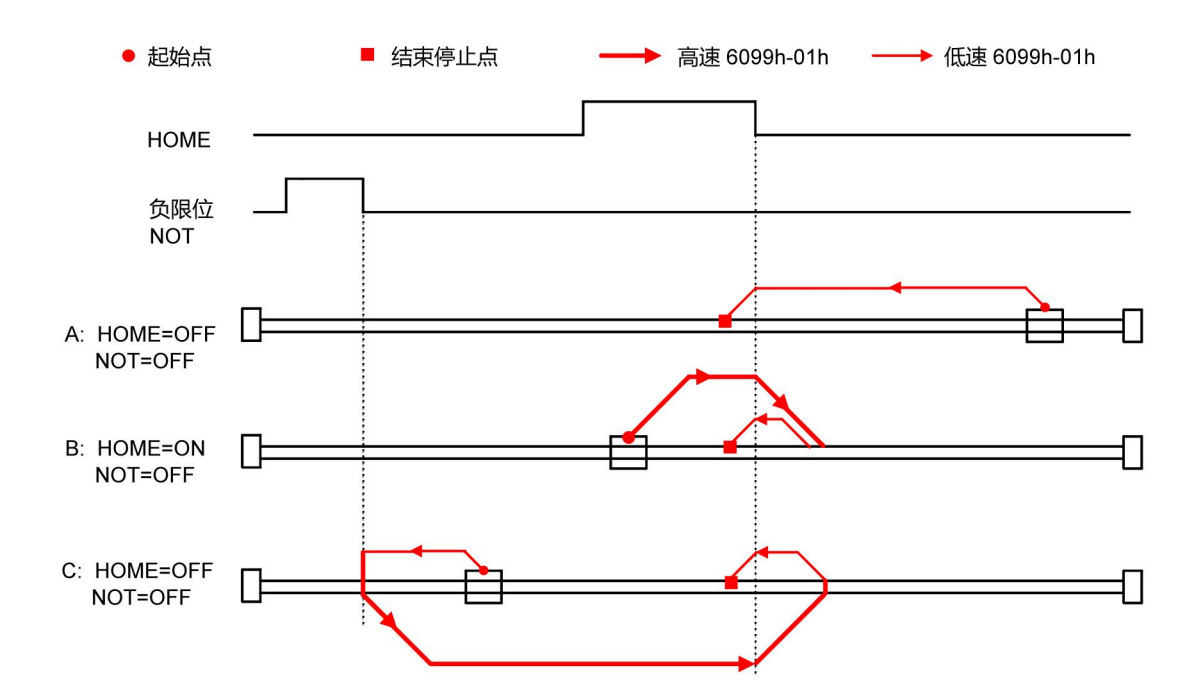

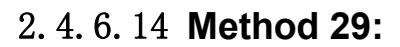

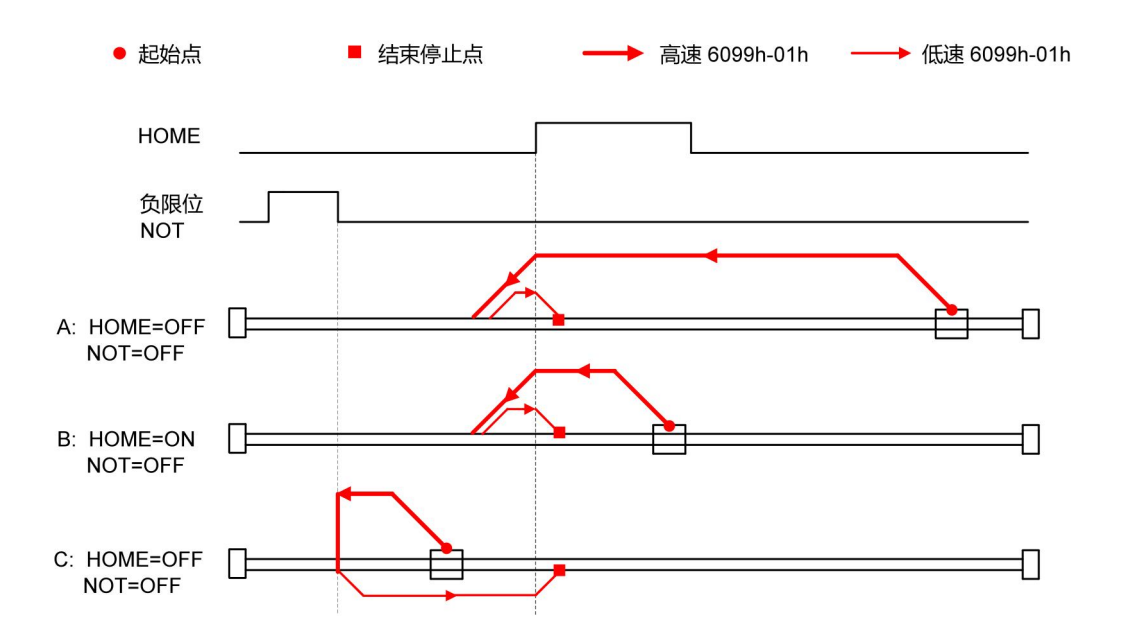

### 2.4.6.15 **Method 30:**

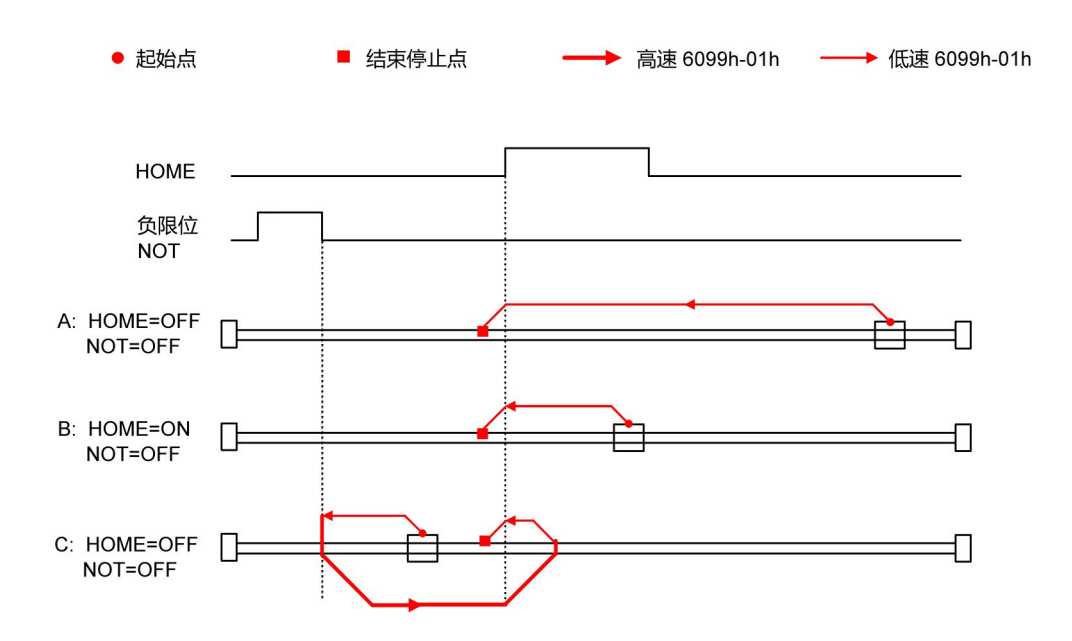

### 2.4.6.16 **Method 35:**

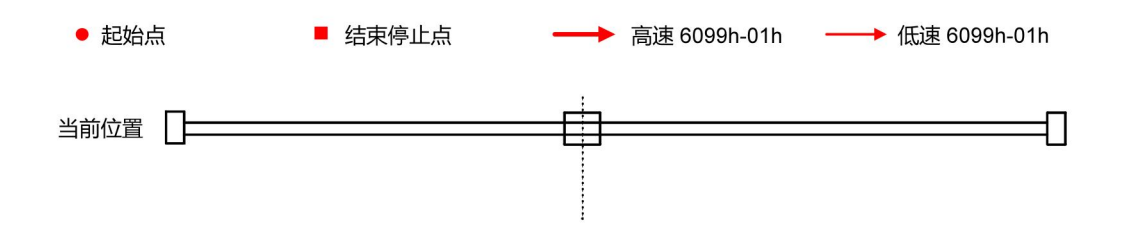

ECR Series User Manual CONTACT RTELLIGENT

Rtelligent Head Office Add: 3rd floor, Building B, Zhuangbian Industrial Park Nanchang Road, Gushu, Baoan District, Shenzhen, China Zip code: 201107 Tel: +86 (0)755 29503086 Fax: +86 (0)755 23327086 Email: sales@szruitech.com

Office in East China

Add: Room 328, No. 9, Shiyi Business Building, 5555 Shenzhuan Road, Songjiang District,

Shanghai

Contact: Mr. Ruan

Tel: 1811749519

Email: sales03@szruitech.com

Office in Shandong Province Add: Room 601, Unit 1, Building 22, Xincaishi Street, Tianqiao District, Jinan City, Shandong Contact: Mr. Lu Tel: 13854109911 Email: sales06@szruitech.com